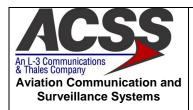

# T<sup>3</sup>CAS ACCEPTANCE TEST PROCEDURE (ATP)

| CAGE Code | Initial Release Date | Revision Date  | Document Number | Revision |
|-----------|----------------------|----------------|-----------------|----------|
|           |                      |                |                 |          |
| 1WYD3     | 04-MAR-2009          | 15-MAR-2011    | 8007548-001     | l V      |
|           | 0 1 1117 11 1 2000   | 10 111/11/2011 | 333.3.3.3.3.    | _        |

### **Proprietary Notice**

This document and the information disclosed herein are proprietary data of Aviation Communication & Surveillance Systems, LLC. Neither this document nor the information contained herein shall be reproduced, used, or disclosed to others without the written authorization of Aviation Communication & Surveillance Systems, LLC.

#### Notice

Freedom of Information Act (5 USC 552) and Disclosure of Confidential Information Generally (18 USC 1905)

This document is being furnished in confidence by Aviation Communication and Surveillance Systems, LLC. The information disclosed herein falls within exemption (b) (4) of 5 USC 552 and the prohibitions of 18 USC 1905.

Copyright © 2011 Aviation Communication and Surveillance Systems, LLC. All Rights Reserved.

| Doc Number<br>8007548-001 | T <sup>3</sup> CAS Acceptance Test Procedure (ATP) | Revision<br>V |
|---------------------------|----------------------------------------------------|---------------|
|                           |                                                    |               |

# **Record of Revisions**

| Rev | Date         | Authorization | Description Of Change                                                                                                    |
|-----|--------------|---------------|----------------------------------------------------------------------------------------------------|
| -   | 04-MAR-0209  | ECR010466     | Initial Release                                                                                                    |
| Α   | 09-MAR-0209  | ECR011651     | Update Appendix A                                                                                                    |
| В   | 10-MAR-2009  | ECR011656     | Update Appendix A, Hardware Information CRC value to 82 9A E3 AA.                                                                                                    |
| С   | 07-JULY-2009 | ECR011752     | Update Appendix A with latest boot, DL, Firmware, HTS, and processor companion dash number.                                                                                                    |
| D   | 20-JULY-2009 | ECR011954     | Update Appendix A with latest IOC FPGA and HTS RL and CRC numbers.                                                                                                    |
| E   | 10-SEP-2009  | ECR012033     | Update Appendix A with latest FPGA, Boot, Data Loader and HTS RL and CRC numbers. In addition, add a 2 <sup>nd</sup> table to Appendix A to describe operational software loading after ATP testing.                                                                                      |
| F   | 23-SEP-2009  | ECR012062     | Update Appendix A, Table A-2 to account for Operational Software/Firmware changes for LRU TQE00211.                                                                                                    |
| G   | 25-SEP-2009  | ECR012067     | Update Appendix A, Table A-1 to HTS RL Version 9.                                                                                                    |
| Н   | 04-MAR-2010  | ECR012192     | Update to add Black Label SW/Firmware and Testing procedures to support Production Build of Black Label T³CAS LRUs.                                                                                                    |
|     |              | ECR012440     | Update to add T <sup>3</sup> CAS SW/Firmware to support Label 377 and FPGA mods.                                                                                                    |
| J   | 19-MAY-2010  | ECR012494     | Added Burn-in and ESS procedures, updated Appendix B cross-reference, removed DPSK systems test in Appendix C and added steps to calibrate LRU on EIT Station.                                                                                                    |
| К   | 4-JUN-2010   | ECR012543     | Moved Bonding test to end of process flow. Updated Appendix C with clearer information for running tests and modified to ensure greater coverage of testing over temperature. Updated manufacturing flow process. Updated step 6, 7 and 8 of Appendix D to reference step 5 instead of 7. |
| L   | 21-JUL-2010  | ECR012618     | Update the flow process to define receiver filter tuning. Cleaned up and added additional detail to the system performance testing section. Added details for regression testing.                                                                                                    |
| М   | 27-JUL-2010  | ECR012625     | Add the TAWS and Obstacle databases to Appendix A, add step to install databases to Section 5. FTRs in Appendix F changed to include header information and be on separate sheets.                                                                                                    |
| N   | 11-Aug-10    | ECR012635     | Change Section 5 Manuf. Flow Process to specify 12 hour ESS, Add Burn-In after final Systems Test. Section 5 also includes flow process after minor/major repair. Corrected example temperature compensation values in F.4. Added Appendix G, Subset of System Tests.                     |

| ACSS        | Use or disclosure of the information on this sheet is subject to the | RR-1 |
|-------------|----------------------------------------------------------------------|------|
| Proprietary | proprietary notice on the title page.                                |      |

| Doc Number<br>8007548-001 | T <sup>3</sup> CAS Acceptance Test Procedure (ATP) | Revision<br>V |
|---------------------------|----------------------------------------------------|---------------|
|                           |                                                    |               |

| Rev | Date      | Authorization | Description Of Change                                                                                                    |
|-----|-----------|---------------|----------------------------------------------------------------------------------------------------|
| Р   | 21-Sep-10 | ECR012711     | Added section A.3. Update section A.2.1 with HTS to 9500002-003. Added section A.3 for Ethernet loading. Updated section 3.f of appendix D. Update 5.9 to include power on during cold soak.                                                         |
| R   | 12-OCT-10 | ECR012755     | Updating section 5.1.9 to include power off during soak. Removed DO260A_2_3_2_4_2_PART1.scp as a required test during Hot/Cold and regression testing. Updated RCAL command to RCAL 0 2000 1 in all locations.                                       |
| Т   | 11-JAN-11 | ECR012889     | Added C.7 Taws verification Testing and shifted other tests down.                                                                                                    |
| U   | 11 FEB 11 | ECR012883     | Added New T3CAS TAWS Database -002                                                                                                    |
| V   | 15 MAR 11 | ECR013041     | Add T3CAS Terrain Database -003 Added New T3CAS Obstacle Database -13. Added EIT station as normal manufacturing process. Updated panel config and power up in Appendix C. Added note to section 6.4 to reference Reverse Power Sensor Test changes. |

### **Table of Contents**

| 1.1         Purpose           1.2         Scope           1.3         Referenced Documents.           1.4         Acronyms and Abbreviations.           2         SYSTEM OVERVIEW.           3         GENERAL INFORMATION           3.1         General RF Test Requirements.           3.2         Power Requirements.           4.1         TEST EQUIPMENT REQUIREMENTS           4.1         Test Equipment Hardware.           4.2         Test Equipment UTU Interconnect.           5         MANUFACTURING FLOW PROCESS.           5.1         Mantacturing Flow           5.1.         Bias Calibration of Transmitter CCA           5.1.3         Receiver Filter Tuning           5.1.4         Alignment/Calibration of End Item           5.1.4         Perform Alignment/Calibration of the End Item UUT           5.1.5         Program/Load End Item with Final Operational Software.           5.1.6         System Testing with T'CAS System Test Station - Room Temperature           5.1.9         System Testing with T'CAS System Test Station - Hot/Cold Temperature           5.1.9.1         System Testing with T'CAS System Test Station - Room Temperature           5.1.9.2         System Testing with T'CAS System Test Station - Room Temperature           5.1.9.1 </th <th>1</th> <th>INTR</th> <th>ODUCTION</th> <th>. '</th>                                                                                                    | 1 | INTR  | ODUCTION                                                                          | . '      |
|----------------------------------------------------------------------------------------------------|---|-------|-----------------------------------------------------------------------------------|----------|
| 1.3         Referenced Documents           1.4         Acronyms and Abbreviations           2         SYSTEM OVERVIEW.           3         GENERAL INFORMATION           3.1         General RF Test Requirements           4         TEST EQUIPMENT REQUIREMENTS           4.1         Test Equipment Software           4.2         Test Equipment Software           4.3         Test Equipment Of UT Interconnect           5         MANUFACTURING FLOW PROCESS           5.1         Bias Calibration of Transmitter CCA           5.1.2         Program Processor CCA with Software for Testing           5.1.3         Receiver Filter Tuning           5.1.4         Alignment/Calibration of End Item           5.1.5         Program/Load End Item With Final Operational Software           1         5.1.5           5.1.6         System Testing with T <sup>3</sup> CAS System Test Station – Room Temperature           5.1.7         Environmental Stress Screening (ESS) – 12 hour           5.1.8         Program/Load End Item with Final Operational Software           5.1.9.1         System Testing with Tack System Test Station – Room Temperature           5.1.9.1         System Testing with Tack System Test Station – Room Temperature           5.1.9.1         System Testing with Tack System Test Stat                                                                                                    |   | 1.1 F | Purpose                                                                           | . ′      |
| 1.4         Acronyms and Abbreviations.           2         SYSTEM OVERVIEW           3.1         General RF Test Requirements           3.2         Power Requirements           4         TEST EQUIPMENT REQUIREMENTS           4.1         Test Equipment Hardware           4.2         Test Equipment Software           4.3         Test Equipment FLOW PROCESS                                                                                                    |   | 1.2   | Scope                                                                             |          |
| 2 SYSTEM ÖVERVIEW.         3 GENERAL INFORMATION           3.1 General RF Test Requirements.         3.2 Power Requirements.           4.1 TEST EQUIPMENT REQUIREMENTS         4.1 Test Equipment PacQUIREMENTS.           4.1 Test Equipment PacQUIREMENTS.         4.1 Test Equipment Software.           4.2 Test Equipment Software.         4.3 Test Equipment J UUT Interconnect.           5 MANUFACTURING FLOW PROCESS.         1 Test Equipment J UUT Interconnect.           5 1.1 Bias Calibration of Transmitter CCA.         1 Test Equipment J UST Interconnect.           5 1.2 Program Processor CCA with Software for Testing.         1 Test Interconnect.           5 1.3 Receiver Filter Tuning.         1 Test Interconnect.           5 1.4 Alignment/Calibration of End Item.         1 Test Interconnect.           5 1.5 Program/Load End Item with Final Operational Software.         1 St. 1.5 Program/Load End Item with Final Operational Software.           5 1.7 Environmental Stress Screening (ESS) – 12 hour.         1 St. 1.8 Program/Load End Item with Final Operational Software.           5 1.9.1 System Testing with T <sup>2</sup> CAS System Test Station – Hot/Cold Temperature.         1 St. 1.9 System Testing with Test Station – Hot/Cold Temperature.           5 1.9.1 System Testing with Test of Special System Test Station – Hot/Cold Temperature.         1 St. 1.9 System Testing with A Hot (+70°C) Temperature.           5 1.1.1 Bianchinal Test Description.         1 St. 1.1 Special System Testing with T <sup>2</sup> CAS System Test                                                                                                    |   | 1.3 F | Referenced Documents                                                              | . ′      |
| 2 SYSTEM ÖVERVIEW.         3 GENERAL INFORMATION           3.1 General RF Test Requirements.         3.2 Power Requirements.           4.1 TEST EQUIPMENT REQUIREMENTS         4.1 Test Equipment PacQUIREMENTS.           4.1 Test Equipment PacQUIREMENTS.         4.1 Test Equipment Software.           4.2 Test Equipment Software.         4.3 Test Equipment J UUT Interconnect.           5 MANUFACTURING FLOW PROCESS.         1 Test Equipment J UUT Interconnect.           5 1.1 Bias Calibration of Transmitter CCA.         1 Test Equipment J UST Interconnect.           5 1.2 Program Processor CCA with Software for Testing.         1 Test Interconnect.           5 1.3 Receiver Filter Tuning.         1 Test Interconnect.           5 1.4 Alignment/Calibration of End Item.         1 Test Interconnect.           5 1.5 Program/Load End Item with Final Operational Software.         1 St. 1.5 Program/Load End Item with Final Operational Software.           5 1.7 Environmental Stress Screening (ESS) – 12 hour.         1 St. 1.8 Program/Load End Item with Final Operational Software.           5 1.9.1 System Testing with T <sup>2</sup> CAS System Test Station – Hot/Cold Temperature.         1 St. 1.9 System Testing with Test Station – Hot/Cold Temperature.           5 1.9.1 System Testing with Test of Special System Test Station – Hot/Cold Temperature.         1 St. 1.9 System Testing with A Hot (+70°C) Temperature.           5 1.1.1 Bianchinal Test Description.         1 St. 1.1 Special System Testing with T <sup>2</sup> CAS System Test                                                                                                    |   | 1.4   | Acronyms and Abbreviations                                                        | . 2      |
| 3 GENERAL INFORMATION                                                                                                    | 2 |       |                                                                                   |          |
| 3.1 General RF Test Requirements. 3.2 Power Requirements. 4.1 Test Equipment N TECOUREMENTS 4.1 Test Equipment Software. 4.2 Test Equipment Software. 4.3 Test Equipment / UUT Interconnect. 5 MANUFACTURING FLOW PROCESS. 11 5.1 Manufacturing Flow. 15.1.1 Bias Calibration of Transmitter CCA. 15.1.2 Program Processor CCA with Software for Testing. 15.1.3 Receiver Filter Tuning. 11 5.1.4 Alignment/Calibration of End Item. 15.1.5 Program/Load End Item with Final Operational Software. 15.1.6 System Testing with T3CAS System Test Station – Room Temperature. 15.1.8 Program/Load End Item with Final Operational Software. 15.1.9 System Testing with T3CAS System Test Station – Hot/Cold Temperature. 15.1.9.1 System Testing with T3CAS System Test Station – Hot/Cold Temperature. 15.1.9.1 System Testing with T3CAS System Test Station – Room Temperature. 15.1.9.1 System Testing with T3CAS System Test Station – Hot/Cold Temperature. 15.1.9.1 System Testing with T3CAS System Test Station – Hot/Cold Temperature. 15.1.9.1 System Testing with at Hot (+70°C) Temperature. 15.1.9.1 System Testing with at Hot (+70°C) Temperature. 15.1.10 Burn-In – 100 hour. 15.1.11 Program/Load End Item with Final Operational Software, including TAWS and Obstacle Databases. 15.1.12 Subset System Testing with T3CAS System Test Station – Room Temperature. 15.1.13.1 Bonding Test Description. 15.1.13.2 Electrical Bonding Interface Test. 15.1.13.1 Bonding Test Description. 15.1.13.2 Electrical Bonding Interface Test Procedure. 15.2.3 Continue Normal Manufacturing Flow. 15.2.3 Continue Normal Manufacturing Flow. 16.4 End Item Test Initialization. 17.5.2 Environment Stress Screening (ESS) – 3 Hour. 18.6 END ITEM TEST. 19.7 Loading of Embedded Test Software. 19.8 Continue Normal Manufacturing Flow. 19.8 Continue Normal Manufacturing Flow. 19.8 Continue Normal Manufacturing Flow. 19.8 Continue Normal Manufacturing Flow. 19.8 Continue Normal Manufacturing Flow. 19.8 Continue Normal Manufacturing Flow. 19.8 Continue Normal Manufacturing Flow. 19.8 Continue Normal M                                                        |   |       |                                                                                   |          |
| 3.2 Power Requirements. 4.1 TEST EQUIPMENT REQUIREMENTS. 4.1 Test Equipment Hardware. 4.2 Test Equipment Software. 4.3 Test Equipment / UUT Interconnect. 5 MANUFACTURING FLOW PROCESS. 1.5.1 Manufacturing Flow PROCESS. 1.5.1.2 Program Processor CCA with Software for Testing. 1.5.1.4 Alignment/Calibration of Transmitter CCA. 1.5.1.5 Program Processor CCA with Software for Testing. 1.5.1.4 Alignment/Calibration of End Item. 1.5.1.4 Perform Alignment/Calibration of the End Item UUT. 1.5.1.5 Program/Load End Item with Final Operational Software. 1.5.1.6 System Testing with T <sup>2</sup> CAS System Test Station – Room Temperature. 1.5.1.7 Environmental Stress Screening (ESS) – 12 hour. 1.5.1.8 Program/Load End Item with Final Operational Software. 1.5.1.9 System Testing with T <sup>2</sup> CAS System Test Station – Hot/Cold Temperature. 1.5.1.9 System Testing with Test Station – Hot/Cold Temperature. 1.5.1.9 System Testing with at Hot (+70°C) Temperature. 1.5.1.9.1 System Testing with at Hot (+70°C) Temperature. 1.5.1.10 Burn-In – 100 hour. 1.5.1.11 Program/Load End Item with Final Operational Software, including TAWS and Obstacle Databases. 1.5.1.12 Subset System Testing with T <sup>3</sup> CAS System Test Station – Room Temperature. 1.5.1.13 Electrical Bonding Interface Test. 1.5.1.13 Electrical Bonding Interface Test. 1.5.1.13 Electrical Bonding Interface Test. 1.5.1.13 Electrical Bonding Interface Test. 1.5.1.13 Regression System Testing with T <sup>3</sup> CAS System Test Station – Room Temperature. 1.5.1.13 Electrical Bonding Interface Test. 1.5.1.13 Regression System Testing with T <sup>3</sup> CAS System Test Station – Room Temperature. 1.5.1.13 Electrical Bonding Interface Test. 1.5.1.13 Electrical Bonding Interface Test. 1.5.1.13 Electrical Bonding Interface Test Procedure. 1.5.1.14 Program/Load End Item with Final Operational Software, including TAWS and Obstacle Databases. 1.5.1.15 Electrical Bonding Interface Test Procedure. 1.5.1.16 Electrical Bonding Interface Test Procedure. 1.5.1.17 Electrical Bonding Interface Test Procedure. 1.5.1.18 Electrical Bondin |   |       |                                                                                   |          |
| 4.1 Test Equipment Hardware                                                                                                    |   |       |                                                                                   |          |
| 4.1 Test Equipment Hardware 4.2 Test Equipment Software 4.3 Test Equipment Software 4.3 Test Equipment Flow PROCESS 5 MANUFACTURING FLOW PROCESS 5.1 Manufacturing Flow 5.1.1 Bias Calibration of Transmitter CCA 5.1.2 Program Processor CCA with Software for Testing 5.1.3 Receiver Filter Tuning 5.1.4 Alignment/Calibration of End Item 5.1.5 Program/Load End Item with Final Operational Software 5.1.6 System Testing with T³CAS System Test Station – Room Temperature 5.1.7 Environmental Stress Screening (ESS) – 12 hour 5.1.9 System Testing with T³CAS System Test Station – Hot/Cold Temperature 1.5.1.9 System Testing with T³CAS System Test Station – Hot/Cold Temperature 1.5.1.9.1 System Testing with T³CAS System Test Station – Hot/Cold Temperature 1.5.1.9.2 System Testing with T³CAS System Test Station – Hot/Cold Temperature 1.5.1.9.1 System Testing with T³CAS System Test Station – Hot/Cold Temperature 1.5.1.9.1 System Testing with T³CAS System Test Station – Hot/Cold Temperature 1.5.1.9.1 System Testing with T³CAS System Test Station – Hot/Cold Temperature 1.5.1.1 Program/Load End Item with Final Operational Software, including TAWS and Obstacle Databases 1.5.1.13 Electrical Bonding Interface Test 1.5.1.13 Electrical Bonding Interface Test 1.5.1.13 Electrical Bonding Interface Test 1.5.1.13 Electrical Bonding Interface Test 1.5.1.13 Electrical Bonding Interface Test Procedure 1.5.2 Minor Repair 1.5.2 Environment Stress Screening (ESS) – 3 Hour 1.5.2 Environment Stress Screening (ESS) – 3 Hour 1.5.2 Environment Stress Screening (ESS) – 3 Hour 1.5.3 Major Repair 1.5.4 Environment Stress Screening (ESS) – 3 Hour 1.5.3 Major Repair 1.5.4 Environment Stress Screening (ESS) – 3 Hour 1.5.3 Major Repair 1.5.4 First Loading of Embedded Test Software 1.6 END ITEM TEST 1.6 END ITEM TEST 1.7 Environment Stress Screening (ESS) – 3 Hour 1.5 Environment Stress Screening (ESS) – 3 Hour 1.5 Environment Stress Screening (ESS) – 3 Hour 1.5 Environment Stress Screening (ESS) – 3 Hour 1.5 Environment Stress Screening (ESS) – 3 Hour 1.5 Envi                                                        |   | TEST  | Γ EQUIPMENT REQUIREMENTS                                                          | . 6      |
| 4.2 Test Equipment Software                                                                                                    |   |       |                                                                                   |          |
| 4.3 Test Equipment / JUT Interconnect.  5 MANUFACTURING FLOW PROCESS                                                                                                    |   |       |                                                                                   |          |
| 5.1         MANUFACTURING FLOW PROCESS.         1           5.1         Manufacturing Flow         1           5.1.1         Bias Calibration of Transmitter CCA.         1           5.1.2         Program Processor CCA with Software for Testing.         1           5.1.3         Receiver Filter Tuning.         1           5.1.4         Alignment/Calibration of End Item.         1           5.1.4         Perform Alignment/Calibration of the End Item UUT.         1           5.1.5         Program/Load End Item with Final Operational Software.         1           5.1.6         System Testing with T <sup>2</sup> CAS System Test Station – Room Temperature.         1           5.1.7         Environmental Stress Screening (ESS) – 12 hour.         1           5.1.8         Program/Load End Item with Final Operational Software.         1           5.1.9         System Testing with T <sup>2</sup> CAS System Test Station – Hot/Cold Temperature.         1           5.1.9.1         System Testing with at Hot (+70°C) Temperature.         1           5.1.9.3         Regression         1           5.1.10         Burn-In – 100 hour         1           5.1.12         Subset System Testing with T <sup>3</sup> CAS System Test Station – Room Temperature         1           5.1.13         Electrical Bonding Interface Test         1 <td></td> <td></td> <td></td> <td></td>                                                                                                    |   |       |                                                                                   |          |
| 5.1 Manufacturing Flow 5.1.1 Bias Calibration of Transmitter CCA 5.1.2 Program Processor CCA with Software for Testing 5.1.3 Receiver Filter Tuning 5.1.4 Alignment/Calibration of End Item                                                                                                    |   |       |                                                                                   |          |
| 5.1.1 Bias Calibration of Transmitter CCA  5.1.2 Program Processor CCA with Software for Testing  5.1.3 Receiver Filter Tuning  5.1.4 Alignment/Calibration of End Item  5.1.4 Perform Alignment/Calibration of the End Item UUT  5.1.5 Program/Load End Item with Final Operational Software  5.1.6 System Testing with T³CAS System Test Station – Room Temperature  5.1.7 Environmental Stress Screening (ESS) – 12 hour  5.1.8 Program/Load End Item with Final Operational Software  5.1.9 System Testing with T³CAS System Test Station – Hot/Cold Temperature  5.1.9 System Testing with T³CAS System Test Station – Hot/Cold Temperature  5.1.9.1 System Testing at Cold (-55°C) Temperature  5.1.9.2 System Testing with at Hot (+70°C) Temperature  5.1.9.3 Regression  5.1.10 Burn-In – 100 hour  5.1.11 Program/Load End Item with Final Operational Software, including TAWS and Obstacle Databases  5.1.12 Subset System Testing with T³CAS System Test Station – Room Temperature  15.1.13 Electrical Bonding Interface Test  5.1.13.1 Bonding Test Description  5.1.13.2 Electrical Bonding Interface Test  5.1.13.1 Regression System Testing with T³CAS System Test Station – Room Temperature  15.2 Minor Repair  5.2.1 Regression System Testing with T³CAS System Test Station – Room Temperature  15.2.1 Regression System Testing with T³CAS System Test Station – Room Temperature  15.2.1 Regression System Testing with T³CAS System Test Station – Room Temperature  15.2.1 Regression System Testing with T³CAS System Test Station – Room Temperature  15.2.2 Environment Stress Screening (ESS) – 3 Hour  5.2.3 Continue Normal Manufacturing Flow  15.4 Loading of Embedded Test Software  6.5 UUT Alignment/Calibration  16.6 End Item Test Initialization  17.7 Alignment/Calibration  18.8 Contraction Software Loading  19.8 Contraction Software Loading  10.8 Contraction Software Loading  10.8 Contraction Software Loading  10.8 Contraction Software Loading  11.8 Contraction Software Loading  12.9 Environment Stress Software Loading  13.1 Contraction Software Loading  14.2 En                                                        |   |       |                                                                                   |          |
| 5.1.2         Program Processor CCA with Software for Testing.         11           5.1.3         Receiver Filter Tuning.         11           5.1.4         Alignment/Calibration of End Item.         11           5.1.5         Program/Load End Item with Final Operational Software.         1           5.1.6         System Testing with T³CAS System Test Station – Room Temperature.         1           5.1.7         Environmental Stress Screening (ESS) – 12 hour.         1           5.1.8         Program/Load End Item with Final Operational Software.         1           5.1.9         System Testing with T³CAS System Test Station – Hot/Cold Temperature.         1           5.1.9.1         System Testing at Cold (-55°C) Temperature.         1           5.1.9.2         System Testing with at Hot (+70°C) Temperature.         1           5.1.9.3         Regression.         1           5.1.10         Burn-In – 100 hour.         1           5.1.11         Program/Load End Item with Final Operational Software, including TAWS and Obstacle Databases.         1           5.1.13         Electrical Bonding Interface Test.         1           5.1.13         Electrical Bonding Interface Test.         1           5.1.13.1         Bonding Test Description.         1           5.2.1         Regression System Te                                                                                                    |   |       |                                                                                   |          |
| 5.1.3       Receiver Filter Tuning       1         5.1.4       Alignment/Calibration of End Item       11         5.1.4.1       Perform Alignment/Calibration of the End Item UUT       11         5.1.5       Program/Load End Item with Final Operational Software       1         5.1.6       System Testing with T³CAS System Test Station – Room Temperature       1         5.1.7       Environmental Stress Screening (ESS) – 12 hour       1         5.1.8       Program/Load End Item with Final Operational Software       1         5.1.9       System Testing with T³CAS System Test Station – Hot/Cold Temperature       1         5.1.9.1       System Testing with at Hot (+70°C) Temperature       1         5.1.9.2       System Testing with at Hot (+70°C) Temperature       1         5.1.9.3       Regression       1         5.1.10       Burn-In – 100 hour       1         5.1.11       Program/Load End Item with Final Operational Software, including TAWS and Obstacle Databases       1         5.1.12       Subset System Testing with T³CAS System Test Station – Room Temperature       1         5.1.13       Blectrical Bonding Interface Test       1         5.1.13.1       Bonding Test Description       1         5.1.13.2       Electrical Bonding Interface Test Procedure       1                                                                                                    |   | _     |                                                                                   |          |
| 5.1.4 Alignment/Calibration of End Item 5.1.4.1 Perform Alignment/Calibration of the End Item UUT. 5.1.5 Program/Load End Item with Final Operational Software. 1.5.1.6 System Testing with T³CAS System Test Station – Room Temperature. 1.5.1.7 Environmental Stress Screening (ESS) – 12 hour. 1.5.1.8 Program/Load End Item with Final Operational Software. 1.5.1.9 System Testing with T³CAS System Test Station – Hot/Cold Temperature. 1.5.1.9.1 System Testing at Cold (-55°C) Temperature. 1.5.1.9.2 System Testing with at Hot (+70°C) Temperature. 1.5.1.9.3 Regression. 1.5.1.10 Burn-In – 100 hour. 1.5.1.11 Program/Load End Item with Final Operational Software, including TAWS and Obstacle Databases. 1.5.1.12 Subset System Testing with T³CAS System Test Station – Room Temperature. 1.5.1.13 Electrical Bonding Interface Test. 1.5.1.13.1 Bonding Test Description. 1.5.1.13.2 Electrical Bonding Interface Test Procedure. 1.5.2 Minor Repair. 1.5.2.1 Regression System Testing with T³CAS System Test Station – Room Temperature. 1.5.2.2 Environment Stress Screening (ESS) – 3 Hour. 1.5.2.3 Continue Normal Manufacturing Flow. 1.5.3 Major Repair. 1.6 END ITEM TEST. 1.7 Loading of Embedded Test Software. 1.8 End Item Test Initialization. 1.9 End Item Test Initialization. 1.0 End Item Test Execution. 1.1 Purpose. 1.1 A.2 SOFTWARE/FIRMWARE CONFIGURATION. 1.1 Purpose. 1.3 ETHERNET LOADING OF SOFTWARE/FIRMARE OR HTS.                                                                                                    |   |       |                                                                                   |          |
| 5.1.4.1 Perform Alignment/Calibration of the End Item UUT 5.1.5 Program/Load End Item with Final Operational Software                                                                                                    |   |       |                                                                                   |          |
| 5.1.5 Program/Load End Item with Final Operational Software                                                                                                    |   |       |                                                                                   |          |
| 5.1.6 System Testing with T³CAS System Test Station – Room Temperature                                                                                                    |   |       |                                                                                   |          |
| 5.1.7 Environmental Stress Screening (ESS) – 12 hour.  5.1.8 Program/Load End Item with Final Operational Software.  5.1.9 System Testing with T³CAS System Test Station – Hot/Cold Temperature.  5.1.9.1 System Testing at Cold (-55°C) Temperature.  5.1.9.2 System Testing with at Hot (+70°C) Temperature.  5.1.9.3 Regression.  5.1.10 Burn-In – 100 hour.  5.1.11 Program/Load End Item with Final Operational Software, including TAWS and Obstacle Databases.  5.1.12 Subset System Testing with T³CAS System Test Station – Room Temperature.  5.1.13 Electrical Bonding Interface Test.  5.1.13.1 Bonding Test Description.  5.1.13.2 Electrical Bonding Interface Test Procedure.  5.2.1 Regression System Testing with T³CAS System Test Station – Room Temperature.  1.5.2.2 Environment Stress Screening (ESS) – 3 Hour.  5.2.3 Continue Normal Manufacturing Flow.  5.3 Major Repair.  6 END ITEM TEST.  6.1 Loading of Embedded Test Software.  6.2 UUT Alignment/Calibration.  6.3 End Item Test Initialization.  6.4 End Item Test Execution.  A SOFTWARE/FIRMWARE CONFIGURATION.  A.1 INTRODUCTION.  A.1 INTRODUCTION.  A.2.1 Initial Test Configuration Software Loading and Verification.  1.4.2 Final Configuration Software Loading and Verification.  1.5.3 ETHERNET LOADING OF SOFTWARE/FIRMARE OR HTS.                                                                                                    |   |       | System Testing with T <sup>3</sup> CAS System Test Station - Room Temporature - 1 | !<br>1 - |
| 5.1.8       Program/Load End Item with Final Operational Software.       1         5.1.9       System Testing with T³CAS System Test Station – Hot/Cold Temperature.       1         5.1.9.1       System Testing at Cold (-55°C) Temperature.       1         5.1.9.2       System Testing with at Hot (+70°C) Temperature.       1         5.1.9.3       Regression.       1         5.1.10       Burn-In – 100 hour.       1         5.1.11       Program/Load End Item with Final Operational Software, including TAWS and Obstacle Databases.       1         5.1.12       Subset System Testing with Final Operational Software, including TAWS and Obstacle Databases.       1         5.1.13       Electrical Bonding Interface Test.       1         5.1.13       Electrical Bonding Interface Test.       1         5.1.13.1       Bonding Test Description.       1         5.1.13.2       Electrical Bonding Interface Test Procedure.       1         5.2.1       Regression System Testing with T³CAS System Test Station – Room Temperature.       1         5.2.2       Environment Stress Screening (ESS) – 3 Hour.       1         5.2.3       Continue Normal Manufacturing Flow.       1         5.3       Major Repair.       1         6.1       Loading of Embedded Test Software.       1                                                                                                    |   |       |                                                                                   |          |
| 5.1.9 System Testing with T³CAS System Test Station – Hot/Cold Temperature                                                                                                    |   |       |                                                                                   |          |
| 5.1.9.1 System Testing at Cold (-55°C) Temperature                                                                                                    |   |       | Program/Load End item with Final Operational Software                             | !<br>• • |
| 5.1.9.2       System Testing with at Hot (+70°C) Temperature       1         5.1.9.3       Regression       1         5.1.10       Burn-In – 100 hour       1         5.1.11       Program/Load End Item with Final Operational Software, including TAWS and Obstacle Databases       1         5.1.12       Subset System Testing with T³CAS System Test Station – Room Temperature       1         5.1.13       Electrical Bonding Interface Test       1         5.1.13.1       Bonding Test Description       1         5.1.13.2       Electrical Bonding Interface Test Procedure       1         5.2       Minor Repair       1         5.2.1       Regression System Testing with T³CAS System Test Station – Room Temperature       1         5.2.2       Environment Stress Screening (ESS) – 3 Hour       1         5.2.3       Continue Normal Manufacturing Flow       1         5.3       Major Repair       1         6       END ITEM TEST       1         6.1       Loading of Embedded Test Software       1         6.2       UUT Alignment/Calibration       1         6.4       End Item Test Execution       1         A SOFTWARE/FIRMWARE ConFiguration AND Verification       1         A.1       INTRODUCTION       1                                                                                                    |   |       |                                                                                   |          |
| 5.1.9.3 Regression                                                                                                    |   |       |                                                                                   |          |
| 5.1.10 Burn-In - 100 hour                                                                                                    |   |       |                                                                                   |          |
| 5.1.11 Program/Load End Item with Final Operational Software, including TAWS and Obstacle Databases                                                                                                    |   |       |                                                                                   |          |
| Databases                                                                                                    |   |       |                                                                                   | 4        |
| 5.1.12 Subset System Testing with T³CAS System Test Station – Room Temperature                                                                                                    |   |       |                                                                                   |          |
| 5.1.13 Electrical Bonding Interface Test                                                                                                    |   |       | Dases                                                                             | 1 2      |
| 5.1.13.1 Bonding Test Description                                                                                                    |   |       |                                                                                   |          |
| 5.1.13.2 Electrical Bonding Interface Test Procedure                                                                                                    |   | _     |                                                                                   |          |
| 5.2 Minor Repair                                                                                                    |   |       |                                                                                   |          |
| 5.2.1 Regression System Testing with T³CAS System Test Station – Room Temperature                                                                                                    |   | _     |                                                                                   |          |
| 5.2.2 Environment Stress Screening (ESS) – 3 Hour                                                                                                    |   |       | Minor Repair1                                                                     | Į:       |
| 5.2.3 Continue Normal Manufacturing Flow                                                                                                    |   |       |                                                                                   |          |
| 5.3       Major Repair       14         6       END ITEM TEST       15         6.1       Loading of Embedded Test Software       15         6.2       UUT Alignment/Calibration       15         6.3       End Item Test Initialization       15         6.4       End Item Test Execution       15         A       SOFTWARE/FIRMWARE CONFIGURATION       17         A.1       INTRODUCTION       17         A.1.1       Purpose       17         A.2       SOFTWARE / FIRMWARE Configuration AND Verification       17         A.2.1       Initial Test Configuration Software Loading       17         A.2.2       Final Configuration Software Loading and Verification       18         A.3       ETHERNET LOADING OF SOFTWARE/FIRMARE OR HTS       19                                                                                                    |   |       |                                                                                   |          |
| 6 END ITEM TEST       19         6.1 Loading of Embedded Test Software       19         6.2 UUT Alignment/Calibration       19         6.3 End Item Test Initialization       19         6.4 End Item Test Execution       19         A SOFTWARE/FIRMWARE CONFIGURATION       10         A.1 INTRODUCTION       11         A.2.1 Purpose       11         A.2.2 SOFTWARE / FIRMWARE Configuration AND Verification       11         A.2.1 Initial Test Configuration Software Loading       11         A.2.2 Final Configuration Software Loading and Verification       12         A.3 ETHERNET LOADING OF SOFTWARE/FIRMARE OR HTS       15                                                                                                    |   |       |                                                                                   |          |
| 6.1 Loading of Embedded Test Software                                                                                                    | _ |       |                                                                                   |          |
| 6.2       UUT Alignment/Calibration       19         6.3       End Item Test Initialization       19         6.4       End Item Test Execution       19         A       SOFTWARE/FIRMWARE CONFIGURATION       11         A.1       INTRODUCTION       11         A.1.1       Purpose       11         A.2       SOFTWARE / FIRMWARE Configuration AND Verification       11         A.2.1       Initial Test Configuration Software Loading       11         A.2.2       Final Configuration Software Loading and Verification       12         A.3       ETHERNET LOADING OF SOFTWARE/FIRMARE OR HTS       15                                                                                                    | - |       |                                                                                   |          |
| 6.3       End Item Test Initialization       19         6.4       End Item Test Execution       19         A       SOFTWARE/FIRMWARE CONFIGURATION       11         A.1       INTRODUCTION       11         A.1.1       Purpose       11         A.2       SOFTWARE / FIRMWARE Configuration AND Verification       11         A.2.1       Initial Test Configuration Software Loading       11         A.2.2       Final Configuration Software Loading and Verification       15         A.3       ETHERNET LOADING OF SOFTWARE/FIRMARE OR HTS       15                                                                                                    |   |       |                                                                                   |          |
| 6.4 End Item Test Execution                                                                                                    |   |       |                                                                                   |          |
| A SOFTWARE/FIRMWARE CONFIGURATION                                                                                                    |   |       |                                                                                   |          |
| A.1 INTRODUCTION                                                                                                    |   | 6.4 E | End Item Test Execution1                                                          | 15       |
| A.1.1 Purpose                                                                                                    |   |       |                                                                                   |          |
| A.2 SOFTWARE / FIRMWARE Configuration AND Verification                                                                                                    |   |       |                                                                                   |          |
| A.2.1 Initial Test Configuration Software Loading                                                                                                    |   |       |                                                                                   |          |
| A.2.2 Final Configuration Software Loading and Verification                                                                                                    |   | A.2   |                                                                                   |          |
| A.3 ETHERNET LOADING OF SOFTWARE/FIRMARE OR HTS1                                                                                                    |   |       | Initial Test Configuration Software Loading1                                      | 17       |
|                                                                                                    |   |       |                                                                                   |          |
| B LRU CALIBRATION PROCEDURES2                                                                                                    |   |       |                                                                                   |          |
|                                                                                                    | В | LRU   | CALIBRATION PROCEDURES                                                            | 2        |

| C SYSTEMS TESTING                                            | 25 |
|--------------------------------------------------------------|----|
| C.1 Operation Software Part Number Dump                      | 25 |
| C.2 Flight Operation Tests                                   | 26 |
| C.2.1 Cold Temperature                                       |    |
| C.2.2 Hot Temperature                                        |    |
| C.3 TCAS (DO-185B) Performance Test Procedures               | 30 |
| C.3.1 DO-185B Standard Test Setups                           |    |
| C.3.1.1 ValfacGUI Test Setup                                 |    |
| C.3.1.2 ValfacScript setup                                   |    |
| C.3.2 Transmit Frequency                                     | 31 |
| C.3.3 Radiated Output Power & Transmit Pulse Characteristics |    |
| C.3.4 Whisper Shout Sequence                                 | 33 |
| C.3.5 TCAS Receiver MTL Calibration Procedure                |    |
| C.3.6 In-Band Acceptance (DO-185B 2.4.2.1.2.1)               |    |
| C.3.6.1 Mode C Tests (DO-185B 2.4.2.1.2.1)                   |    |
| C.3.6.2 Mode S Tests (DO-185B 2.4.2.1.2.1)                   |    |
| C.3.7 Out-of-Band Rejection (DO-185B 2.4.2.1.2.2)            |    |
| C.3.7.1 Mode C Tests (DO-185B 2.4.2.1.2.2)                   |    |
| C.3.8 Bearing Accuracy (DO-185B 2.4.2.1.9.1)                 |    |
|                                                              |    |
|                                                              |    |
| C.4.1.1 ValfacScript setup                                   |    |
| C.4.2 Receiver Characteristics (DO-161C 2.3.2.1)             |    |
| C.4.4 Pulse Decoder Characteristics (DO-181C 2.3.2.5)        | 41 |
| C.4.5 Standard Interference Pulse (DO-181C 2.3.2.7)          | 42 |
| C.4.6 Diversity Operation (DO-181C 2.3.2.10)                 |    |
| C.4.7 Reply Transmission Frequency (DO-181C 2.3.2.2.1)       |    |
| C.4.8 RF Peak Output Power (DO-181C 2.3.2.2.2)               |    |
| C.5 ADS-B Transmitter Performance Test Procedures (DO-260A)  |    |
| C.6 ADS-B Receiver Performance Test Procedures (DO-260A)     |    |
| C.6.1 Standard Test Setup                                    | 44 |
| C.6.1.1 ValfacScript setup                                   |    |
| C.6.2 TCAS Compatibility (DO-260A 2.3.2.3.1)                 |    |
| C.6.3 In-Band Acceptance (DO-260A 2.3.2.4.1)                 |    |
| C.6.4 Dynamic Range (DO-260A 2.3.2.4.2)                      |    |
| C.7 TAWS CRC Verification                                    |    |
| C.8 Event Log Test                                           |    |
| C.9 BITE Fault Log Test                                      |    |
| C.10 Backup                                                  |    |
| C.11 Regression                                              |    |
| D SYSTEMS TEST FTR                                           | 52 |
| E TEMPERATURE REGRESSION TESTING                             | 54 |
| E.1 Full Retest                                              |    |
| E.2 TCAS Receiver/ADSB Receiver Retest                       | 57 |
| E.3 Transponder Receiver Retest                              | 58 |
| E.4 Transmitter Retest                                       |    |
| E.5 Multiple Category Retest                                 |    |
| F SYSTEM SUBSET TESTS                                        |    |
| END OF DOCUMENT                                              | 62 |

| Doc Number<br>8007548-001 | T <sup>3</sup> CAS Acceptance Test Procedure (ATP) | Revision<br>V |
|---------------------------|----------------------------------------------------|---------------|
|                           |                                                    |               |

# **Table of Figures**

| Figure 4-1: T <sup>3</sup> CAS End Item Test Station             |
|------------------------------------------------------------------|
| Figure 4-2: End Item Test Station Interconnect Wiring Diagram    |
| Figure 4-3: T <sup>3</sup> CAS System Test Station               |
| Figure 5-1: T <sup>3</sup> CAS Electrical Interface Bonding Test |

| Doc Number<br>8007548-001 | T <sup>3</sup> CAS Acceptance Test Procedure (ATP) | Revision<br>V |
|---------------------------|----------------------------------------------------|---------------|
|                           |                                                    |               |

# **Table of Tables**

| Table 1-1: Referenced ACSS Documents                 |    |
|------------------------------------------------------|----|
| Table 1-2: Referenced Industry Documents             | 2  |
| Table 1-3: Acronyms and Abbreviations                |    |
| Table C-1: DO-185B Performance Test Summary          |    |
| Table C-2: Bearing Accuracy Intruders                |    |
| Table C-3: Mode S Transponder (DO-181C) Test Summary | 38 |
| Table C-4: ADS-B Receiver Performance Test Summary   | 44 |
| Table C-5: In Band Acceptance Test Criteria          | 45 |
| Table C-6: Dynamic Range                             | 46 |

| Doc Number<br>8007548-001 | T <sup>3</sup> CAS Acceptance Test Procedure (ATP) | Revision<br>V |
|---------------------------|----------------------------------------------------|---------------|
|                           |                                                    |               |

### 1 INTRODUCTION

This document is the Acceptance Test Procedure for the T<sup>3</sup>CAS Computer Unit.

### 1.1 Purpose

- To provide the manufacturing flow process for T<sup>3</sup>CAS end item
- To provide alignment instructions for T<sup>3</sup>CAS CCAs
- To provide instructions on the loading of test software for T<sup>3</sup>CAS end item testing
- To provide instructions on the calibration of the T<sup>3</sup>CAS end item
- To provide instructions on the execution of a T<sup>3</sup>CAS Pre-test/Final Acceptance Test utilizing automated test equipment with embedded Hardware Test Software (HTS)
- To provide instructions on the execution of the Electrical Bonding Interface testing
- To provide instructions on the execution of the Environmental Stress Screening (ESS)
- To provide instructions on the loading of Operational Flight Software
- To provide instructions to perform Operational Flight Software End Item testing with the T<sup>3</sup>CAS System Test equipment

### 1.2 Scope

This Acceptance Test Procedure (ATP) specification establishes the manufacturing and operational requirements that the T³CAS Line Replaceable Unit (LRU), part number 9005000-10000, must meet to ensure that the unit is in proper operating condition.

### 1.3 Referenced Documents

**Table 1-1: Referenced ACSS Documents** 

| Document No.  | Description                                                                |
|---------------|----------------------------------------------------------------------------|
| 8007547-001   | T³CAS Test Requirements Document (TRD)                                     |
| 8007555-001   | T <sup>3</sup> CAS Transmitter CCA Calibration and Test Procedure Document |
| 8007573-001   | T <sup>3</sup> CAS ESS Burn-in Procedure                                   |
| 8007770       | T <sup>3</sup> CAS Receiver CCA Filter Tuning Procedure Document           |
| 9001041-001   | T³CAS System Test Station                                                  |
| 9001056-001   | T³CAS Peak Power Meter Software                                            |
| 9005000-10000 | T <sup>3</sup> CAS End Item Assembly – 6-MCU (AC/DC)                       |
| 9005039-001   | T³CAS End Item Test Station                                                |
| 9005108-001   | T³CAS End Item Test Station Software                                       |
| T360096       | TCAS Transmitter Test Fixture                                              |

| ACSS        | Use or disclosure of the information on this sheet is subject to the | Page 1 |
|-------------|----------------------------------------------------------------------|--------|
| Proprietary | proprietary notice on the title page.                                | _      |

| Doc Number<br>8007548-001 | T <sup>3</sup> CAS Acceptance Test Procedure (ATP) | Revision<br>V |
|---------------------------|----------------------------------------------------|---------------|
|                           |                                                    |               |

**Table 1-2: Referenced Industry Documents** 

| Source | Document No. | Revision                                                                       | Description                                                                                                    |
|--------|--------------|--------------------------------------------------------------------------------|----------------------------------------------------------------------------------------------------|
| RTCA   | DO-181C      | June 12, 2001                                                                  | Minimum Operational Performance Standards for Air<br>Traffic Control Radar Beacon System/Mode Select<br>(ATCRBS/MODE S) Airborne Equipment                               |
| RTCA   | DO-185B      | June 19, 2008                                                                  | Minimum Operational Performance Standards for<br>Traffic Alert and Collision Avoidance System II<br>(TCAS II)                                                            |
| RTCA   | DO-260A      | April 10, 2003<br>Change 1: June<br>27, 2006<br>Change 2:<br>December 13, 2006 | Minimum Operational Performance Standards for<br>1090MHz Automatic Dependent Surveillance –<br>Broadcast (ADS-B) and Traffic Information Services –<br>Broadcast (TIS-B) |

### 1.4 Acronyms and Abbreviations

**Table 1-3: Acronyms and Abbreviations** 

| Acronym          | Description                                         |
|------------------|-----------------------------------------------------|
| ACSS             | Aviation Communication and Surveillance Systems     |
| AIU              | Aircraft Interface Unit                             |
| ARINC            | Aeronautical Radio, Inc.                            |
| ATP              | Acceptance Test Procedures                          |
| BITE             | Built-In Test Equipment                             |
| CCP              | Common Computing Platform                           |
| CPA              | Common Processor Assembly                           |
| CPLD             | Complex Programmable Logic Device                   |
| CRC              | Cyclic Redundancy Check                             |
| ECC              | Error Checking and Correction                       |
| EIT              | End Item Test                                       |
| EPROM            | Erasable Programmable Read-Only Memory              |
| EEPROM           | Electrically Erasable Programmable Read-Only Memory |
| ESS              | Environment Stress Screening                        |
| FPGA             | Field Programmable Gate Array                       |
| GPS              | Global Positioning System                           |
| HBM              | Heartbeat Monitor                                   |
| HRD              | Hardware Requirements Document                      |
| HTS              | Hardware Test Software                              |
| I <sup>2</sup> C | Inter-Integrated Circuit                            |
| IC               | Integrated Circuit                                  |
| I/O              | Input/Output                                        |
| JTAG             | Joint Test Action Group                             |
| LBP              | Left Bottom Plug                                    |
| LRU              | Line Replaceable Unit                               |
| MMU              | Memory Management Unit                              |
| P1               | Processor 1                                         |
| P2               | Processor 2                                         |
| P3               | Processor 3                                         |

| ACSS        | Use or disclosure of the information on this sheet is subject to the | Page 2 |
|-------------|----------------------------------------------------------------------|--------|
| Proprietary | proprietary notice on the title page.                                |        |

| Doc Number<br>8007548-001 | T <sup>3</sup> CAS Acceptance Test Procedure (ATP) | Revision<br>V |
|---------------------------|----------------------------------------------------|---------------|
|                           |                                                    |               |

### **Table 1-3: Acronyms and Abbreviations**

| Acronym | Description                                                              |
|---------|--------------------------------------------------------------------------|
| PC      | Personal Computer                                                        |
| PCI     | Peripheral Components Interconnect                                       |
| PDL     | Portable Data Loader                                                     |
| PXI     | PCI Extensions for Instrumentation                                       |
| QA      | Quality Assurance                                                        |
| RF      | Radio Frequency                                                          |
| RFIU    | Radio Frequency (RF) Interface Unit                                      |
| SDRAM   | Synchronous Dynamic Random Access Memory                                 |
| STIV    | Switching Threshold Input Voltage                                        |
| TCAS    | Traffic Collision Avoidance System ≈ Airborne Collision Avoidance System |
| TRD     | Test Requirements Document                                               |
| UART    | Universal Asynchronous Receiver/Transmitter                              |
| USB     | Universal Serial Bus                                                     |
| UUT     | Unit Under Test                                                          |
| VALFAC  | Validation Facility                                                      |
| VSWR    | Voltage Standing Wave Ratio                                              |
| WVT     | Working Voltage Threshold                                                |

| Doc Number<br>8007548-001 | T <sup>3</sup> CAS Acceptance Test Procedure (ATP) | Revision<br>V |
|---------------------------|----------------------------------------------------|---------------|
|                           |                                                    |               |

#### 2 SYSTEM OVERVIEW

The T³CAS Acceptance Test is a fully automated End Item Test that is performed using the ACSS, T³CAS End Item Test Station (P/N 9005039-001). At the End Item level of testing, there are two primary types of software utilized. The first type of software is Hardware Test Software (HTS), which is loaded into FLASH memory of the UUT and executes within the UUT's SDRAM. The second type of software is the End Item Test station program that executes on the End Item Test station PC.

The HTS program receives high level commands from the End Item Test station program via an RS-232 interface. It executes commands and returns a response. The responses returned from HTS may range from acknowledgement of receipt of a command to returning data and/or status of a test that was performed by the embedded software.

The End Item Test station program is comprised of a Test Executive, Instrument Drivers, and Test Functions. The Test Executive, which provides an operator interface, directs test sequencing, determines pass/fail status and enables test report generation. The Instrument Drivers communicate with and control the End Item Test station test equipment via PXI/PCI, IEEE488, and USB interfaces. The Test Functions perform the individual tests that comprise a T³CAS Acceptance Test and are described in the T³CAS TRD, document number 8007547-001.

| Doc Number<br>8007548-001 | T <sup>3</sup> CAS Acceptance Test Procedure (ATP) | Revision<br>V |
|---------------------------|----------------------------------------------------|---------------|
|                           |                                                    |               |

### **3 GENERAL INFORMATION**

### 3.1 General RF Test Requirements

- All antenna ports must be terminated in 50 ohms while power is applied to the UUT.
- Any additional test equipment that may be connected to the antenna ports must have a Voltage Standing Wave Ratio (VSWR) of less than 1.5:1.
- Any additional test equipment that may be connected to the antenna ports shall withstand peak power levels of at least 1000 W and average power levels of at least 2 W.

### 3.2 Power Requirements

 115 VAC, 60 Hz, 20 A, standard service power for test equipment operation. All power supplied to the UUT is provided by the test equipment via software controlled rack mounted power supplies.

| ACSS        | Use or disclosure of the information on this sheet is subject to the | Page 5 |
|-------------|----------------------------------------------------------------------|--------|
| Proprietary | proprietary notice on the title page.                                |        |

| Doc Number<br>8007548-001 | T <sup>3</sup> CAS Acceptance Test Procedure (ATP) | Revision<br>V |
|---------------------------|----------------------------------------------------|---------------|
|                           |                                                    |               |

### 4 TEST EQUIPMENT REQUIREMENTS

### 4.1 Test Equipment Hardware

The T<sup>3</sup>CAS End Item Test station, P/N 9005039-001, is the test equipment hardware required to perform the tests.

Additional systems' testing is required using the T<sup>3</sup>CAS System Test Station: P/N 9001041-001, and the TCAS Transmitter Test Fixture: P/N T360096.

### 4.2 Test Equipment Software

- T<sup>3</sup>CAS End Item Test Software P/N 9005108-001. This program executes on the End Item Test station PC and automates the tests that are defined in the T<sup>3</sup>CAS TRD.
- HTS This software executes within UUT memory and responds to commands sent by the T<sup>3</sup>CAS PC Test Software. Refer to Appendix A Software/Firmware Configuration for the HTS Master Media Part Number.
- Valfac Test Software ClearCase (VALFAC\_03 project). This program executes on the VALFAC in conjunction with the RF Simulator as described in Appendix C Systems Testing.
- T<sup>3</sup>CAS Peak Power Meter Software P/N 9001056-001. This program automates peak power meter measurements as described in Appendix C Systems Testing.
- Operational Code This software operates the UUT in a flight configuration and is needed for systems testing. Refer to Appendix A Software/Firmware Configuration for the Operational Software Master Media Part Number.

### 4.3 Test Equipment / UUT Interconnect

Figure 4-1 shows the End Item Test station setup. The T<sup>3</sup>CAS End Item Test station Interconnect Wiring Diagram is shown in Figure 4-2. Figure 4-3 shows the T<sup>3</sup>CAS System Test Station and wiring.

| ACSS        | Use or disclosure of the information on this sheet is subject to the | Page 6 |
|-------------|----------------------------------------------------------------------|--------|
| Proprietary | proprietary notice on the title page.                                | _      |

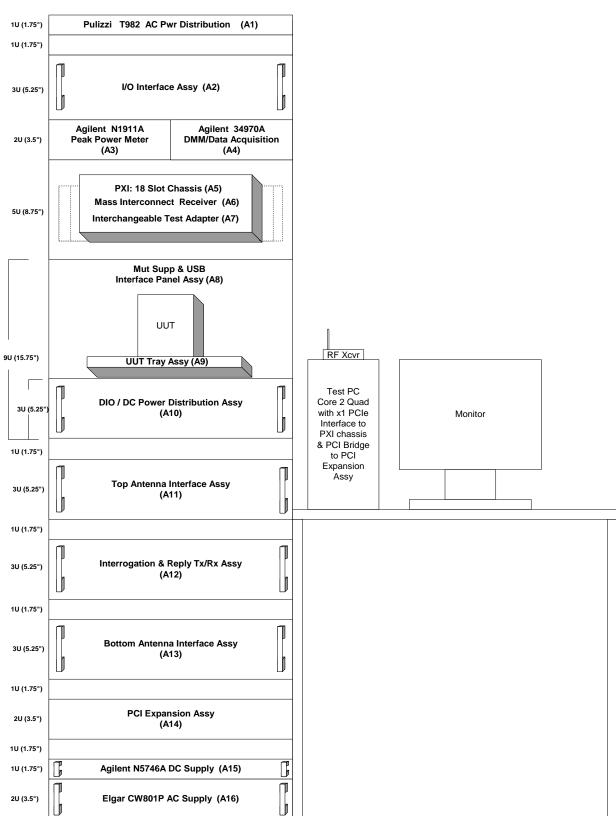

Figure 4-1: T<sup>3</sup>CAS End Item Test Station

| ACSS        | Use or disclosure of the information on this sheet is subject to the | Page 7 |
|-------------|----------------------------------------------------------------------|--------|
| Proprietary | proprietary notice on the title page.                                |        |

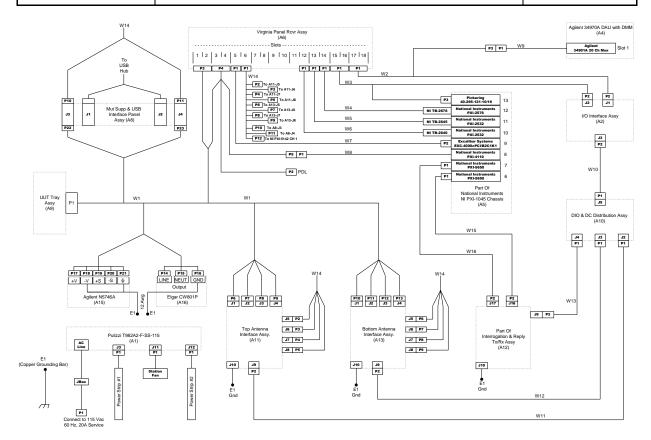

Figure 4-2: End Item Test Station Interconnect Wiring Diagram

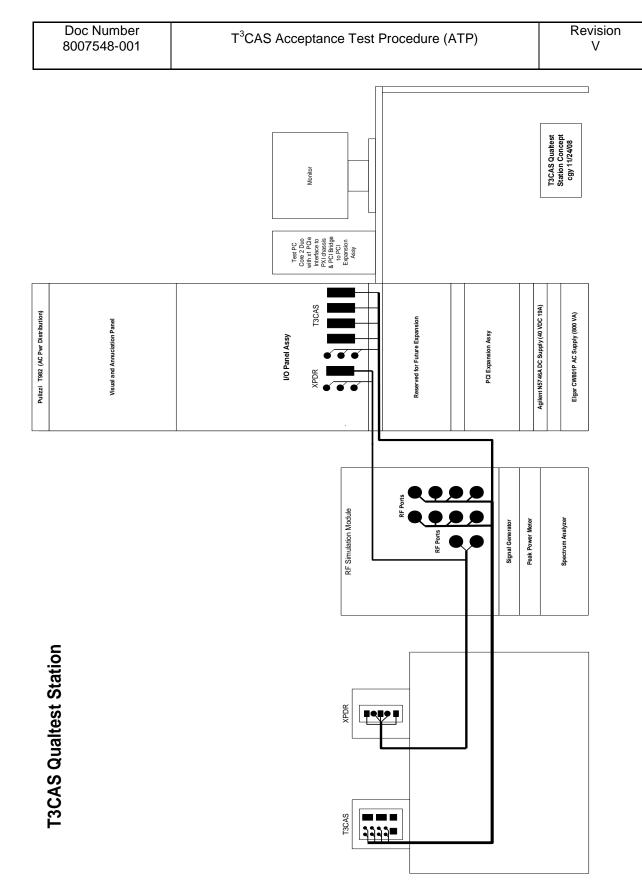

Figure 4-3: T<sup>3</sup>CAS System Test Station

| ACSS        | Use or disclosure of the information on this sheet is subject to the | Page 9 |
|-------------|----------------------------------------------------------------------|--------|
| Proprietary | proprietary notice on the title page.                                |        |

| Doc Number<br>8007548-001 | T <sup>3</sup> CAS Acceptance Test Procedure (ATP) | Revision<br>V |
|---------------------------|----------------------------------------------------|---------------|
|                           |                                                    |               |

### 5 MANUFACTURING FLOW PROCESS

This section describes the manufacturing flow for T<sup>3</sup>CAS hardware and software end items, including steps after repair.

### 5.1 Manufacturing Flow

- A. The manufacturing flow is as follows:
  - 5.1.1. Bias Calibration of Transmitter CCA
  - 5.1.2. Program Processor CCA with software for testing
  - 5.1.3. Receiver Filter Tuning
  - 5.1.4. Alignment/Calibration of End Item
  - 5.1.5. Program/Load End Item with HTS software
  - 5.1.6. Test unit with EIT software per section 6.0 or System testing with T3CAS System Test Station Room Temperature
  - 5.1.7. Environment Stress Screening (ESS) 12 hour
  - 5.1.8. Program/Load End Item with final operational software
  - 5.1.9. System testing with T3CAS System Test Station Hot/Cold Temperature
  - 5.1.10. Burn-In 100 hour
  - 5.1.11. Test unit with EIT software per section 6.0 or optional not to be performed
  - 5.1.12. Program/Load End Item with final operational software, including TAWS and Obstacle Databases
  - 5.1.13. Subset System testing with T3CAS System Test Station Room Temperature
  - 5.1.14. Electrical Bonding Interface Test

### 5.1.1 Bias Calibration of Transmitter CCA

Prior to installing the Transmitter CCA in the End Item UUT, perform initial bias calibration per Section 4 of T<sup>3</sup>CAS Transmitter CCA Calibration and Test Procedure, document number 8007555-001.

### 5.1.2 Program Processor CCA with Software for Testing

Prior to installing the Processor CCA in the End Item UUT and performing an End Item Test or End Item Calibration, program Initial Test Software per Section A.2.1 of Appendix A.

### 5.1.3 Receiver Filter Tuning

Prior to installing the Receiver CCA in the End Item UUT and performing an End Item Test or End Item Calibration, perform TCAS and XPDR Filter Tuning per document 8007770.

### 5.1.4 Alignment/Calibration of End Item

### 5.1.4.1 Perform Alignment/Calibration of the End Item UUT

Perform Alignment/Calibration of the End Item UUT, using HTS, per Appendix C: LRU Calibration Procedures.

If LRU Alignment/Calibration is unsuccessful:

• Remove the Receiver CCA from the End Item UUT.

| ACSS        | Use or disclosure of the information on this sheet is subject to the | Page 10 |
|-------------|----------------------------------------------------------------------|---------|
| Proprietary | proprietary notice on the title page.                                | _       |

| Doc Number<br>8007548-001 | T <sup>3</sup> CAS Acceptance Test Procedure (ATP) | Revision<br>V |
|---------------------------|----------------------------------------------------|---------------|
|                           |                                                    |               |

- Perform Receiver CCA Filter Tuning per document 8007770.
- Re-Install the tuned Receiver CCA in the End Item UUT.
- Perform Alignment/Calibration of the End Item UUT per Appendix C: LRU Calibration Procedures.
- Repeat test steps of Section 5.3 until successful LRU Alignment/Calibration is achieved.

All result files and calibration data is to be backed up to the network drive. This includes capturing via hyperterm both the "RCAL 0 2000 1" and "prncal" commands in separate text files.

### 5.1.5 Program/Load End Item with Final Operational Software

Program the End Item UUT with operational software, per Section A.2.2 of Appendix A.

# 5.1.6 Test unit with EIT software per section 6.0 or System testing with T3CAS System Test Station – Room Temperature

Test unit with EIT software per section 6.0 or perform system testing with the T<sup>3</sup>CAS System Test Station, per Appendix C at room temperature.

### 5.1.7 Environmental Stress Screening (ESS) – 12 hour

Perform Environmental Stress Screening (ESS) testing per T<sup>3</sup>CAS ESS Burn-in Procedure, document number 8007573-001.

### 5.1.8 Program/Load End Item with Final Operational Software

Program the End Item UUT with operational software, per Section A.2.2 of Appendix A.

### 5.1.9 System Testing with T<sup>3</sup>CAS System Test Station – Hot/Cold Temperature

### 5.1.9.1 System Testing at Cold (-55°C) Temperature

Perform system testing at Operating Low Temperature (-55°C) with the T³CAS System Test Station, per Appendix D: System Test FTR with instruction in Appendix C. With the test unit not operating, stabilize the UUT at -55°C ambient for a minimum of 1.5 hours. After the 1.5 hours, power on the LRU and perform the Flight Operations Test (Air) as specified in Appendix C for 30 minutes. Upon completion of this test perform the remaining functional testing as specified in Appendix C.

If the LRU experienced a failure during the low temperature testing and requires only calibration adjustments, perform the calibration update and perform regression testing as needed per Appendix E. If the LRU experienced a failure during the low temperature testing and requires a hardware update (i.e. removing the external cover to perform a component replacement), perform the hardware fix and perform the short ESS profile per the ESS procedure 8007573-001 (Appendix D) prior to repeating the low temperature testing.

Note: Verify that the cooling fan has power applied to it. The cooling fan to the LRU fixture will automatically turn off for temperatures lower than 0°C.

### 5.1.9.2 System Testing with at Hot (+70°C) Temperature

Perform system testing at Operating High Temperature (+70°C) with the T<sup>3</sup>CAS System Test Station, per Appendix D: System Test FTR with instruction in Appendix C System Testing.

| ACSS        | Use or disclosure of the information on this sheet is subject to the | Page 11 |
|-------------|----------------------------------------------------------------------|---------|
| Proprietary | proprietary notice on the title page.                                |         |

| Doc Number<br>8007548-001 | T <sup>3</sup> CAS Acceptance Test Procedure (ATP) | Revision<br>V |
|---------------------------|----------------------------------------------------|---------------|
|                           |                                                    |               |

If transitioning from room to hot, stabilize the UUT at +70°C ambient for a minimum of 1.0 hours. During the 1.0 hour power on the LRU and perform the Flight Operations Test (Ground) as specified Appendix C System Testing . After Completion of this test, perform the remaining functional testing as specified in Appendix C System Testing.

If transitioning from cold to hot, stabilize the UUT at +70°C ambient for a minimum of 1.5 hours. During the 1.5 hours power on the LRU and perform the Flight Operations Test (Ground) as specified in Appendix C. After Completion of this test, perform the remaining functional testing as specified in Appendix C.

If the LRU experienced a failure during the high temperature testing and requires only calibration adjustments, perform the calibration update perform regression testing as needed per Appendix F. If the LRU experienced a failure during the low temperature testing and requires a hardware update (i.e. removing the external cover to perform a component replacement), perform the hardware fix and perform the short ESS profile per the ESS procedure 8007573-001 (Appendix D) prior to repeating the low temperature testing.

Note: Verify that the cooling fan has power applied to it. The cooling fan to the LRU fixture will automatically turn on for temperatures higher than 0°C.

### 5.1.9.3 Regression

See Appendix F for regression testing requirements.

### 5.1.10 Burn-In - 100 hour

Perform the 100 hour burn in per T<sup>3</sup>CAS ESS Burn-in Procedure, document number 8007573-001.

### 5.1.11 Test unit with EIT software per section 6.0 or optional not to be performed

Test unit with EIT software per section 6.0 or optional not to be performed

# 5.1.12 Program/Load End Item with Final Operational Software, including TAWS and Obstacle Databases

Program the End Item UUT with operational software, including TAWS and Obstacle databases, per Section A.2.2 of Appendix A. It is required to use compact flash cards to complete this step.

### 5.1.13 Subset System Testing with T<sup>3</sup>CAS System Test Station – Room Temperature

Perform subset of system testing with the T<sup>3</sup>CAS System Test Station, per Appendix F, at room temperature.

### **5.1.14 Electrical Bonding Interface Test**

### **5.1.14.1 Bonding Test Description**

The ground path between the external chassis and the interconnect ground pin shall be measured and verify not to exceed a resistance value of 0.5 milliohms for every T<sup>3</sup>CAS units. The below steps show the detailed instructions for measuring the Electrical Bonding Interface test:

| ACSS        | Use or disclosure of the information on this sheet is subject to the | Page 12 |
|-------------|----------------------------------------------------------------------|---------|
| Proprietary | proprietary notice on the title page.                                | _       |

| Doc Number<br>8007548-001 | T <sup>3</sup> CAS Acceptance Test Procedure (ATP) | Revision<br>V |
|---------------------------|----------------------------------------------------|---------------|
|                           |                                                    |               |

### 5.1.14.2 Electrical Bonding Interface Test Procedure

- Step 1. The bonding resistance shall be measured using test meter Fluke 8842A with a 4-wire test probe.
- Step 2. Set the test meter to "K- $\Omega$ -4wire" setting.
- Step 3. Null out the test probe resistance by shorting the test probe together and simultaneously push "offset" on the test meter.
- Step 4. Insert one test probe (either probe is acceptable) into the rear interconnect ground socket location (RMP-2D) and the other probe to the chassis side wall surface (left or right side wall is acceptable).

Note: Be sure to apply adequate probe pressure to make contact with the bare metal (see Figure 5-1).

Step 5. The resistance value between the interconnect ground pin and the chassis sidewall shall be less than or equal to 0.5 milliohms. The resistance value shall be recorded as pass or fail on the Work order.

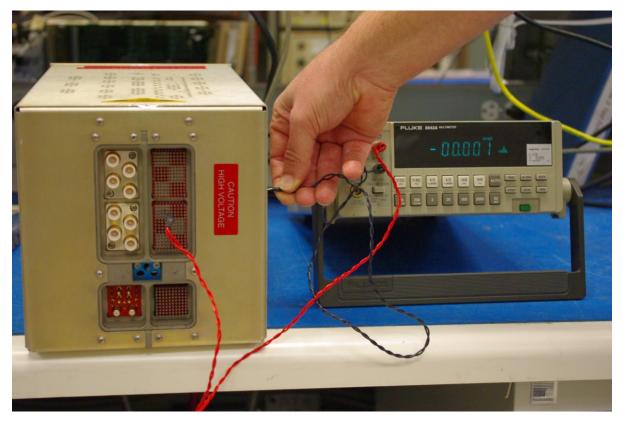

Figure 5-1: T<sup>3</sup>CAS Electrical Interface Bonding Test

### 5.2 Minor Repair

A minor repair is defined as a component or select change. The manufacturing process flow for a minor change begins after any calibration that is needed has been performed. The flow is as follows:

- 1. Regression system testing with T<sup>3</sup>CAS System Test Station Room Temperature
- 2. Environment Stress Screening (ESS) 3 hour
- 3. Continue from step 8 of normal manufacturing flow

| ACSS        | Use or disclosure of the information on this sheet is subject to the | Page 13 |
|-------------|----------------------------------------------------------------------|---------|
| Proprietary | proprietary notice on the title page.                                | _       |

| Doc Number<br>8007548-001 | T <sup>3</sup> CAS Acceptance Test Procedure (ATP) | Revision<br>V |
|---------------------------|----------------------------------------------------|---------------|
|                           |                                                    |               |

### 5.2.1 Regression System Testing with T<sup>3</sup>CAS System Test Station – Room Temperature

Perform regression testing with the T<sup>3</sup>CAS System Test Station, per Appendix C, at room temperature.

### 5.2.2 Environment Stress Screening (ESS) - 3 Hour

Perform 3 hour Environmental Stress Screening (ESS) testing per T<sup>3</sup>CAS ESS Burn-in Procedure, document number 8007573-001.

### 5.2.3 Continue Normal Manufacturing Flow

Continue testing the LRU starting at step 5.1.8 of Section 5.1.

### 5.3 Major Repair

A major repair is defined as a CCA change. The manufacturing process flow for a major change begins after any calibration that is needed has been performed. The flow starts at step 5.1.5 of Section 5.1 above.

| ACSS        | Use or disclosure of the information on this sheet is subject to the | Page 14 |
|-------------|----------------------------------------------------------------------|---------|
| Proprietary | proprietary notice on the title page.                                | _       |

| Doc Number<br>8007548-001 | T <sup>3</sup> CAS Acceptance Test Procedure (ATP) | Revision<br>V |
|---------------------------|----------------------------------------------------|---------------|
|                           |                                                    |               |

### **6 END ITEM TEST**

The End Item Test is an optional test used to further analyze the T<sup>3</sup>CAS LRU. At the End Item Test phase, the T<sup>3</sup>CAS Computer Unit is tested using HTS software specified in Appendix A Software/Firmware Configuration

### 6.1 Loading of Embedded Test Software

Ensure that the UUT has successfully been loaded with initial test software per Section 5.1.2, prior to performing End Item hardware testing.

### 6.2 UUT Alignment/Calibration

Ensure that the UUT is successfully Aligned/Calibrated per Section 5.1.4, prior to performing End Item hardware testing.

### 6.3 End Item Test Initialization

- Step 1. Power up the ACSS, T<sup>3</sup>CAS End Item Test station and allow it to warm up for at least 10 minutes. Verify that all of the test equipment is calibrated and is functioning properly.
- Step 2. Insert the UUT into the End Item Test station UUT mount.
- Step 3. Connect the End Item Test station W1 PDL cable to the UUT PDL front panel connector.

### 6.4 End Item Test Execution

Note: Refer to the T<sup>3</sup>CAS End Item Test Software, part number 9005108-001, for EIT station software loading instructions.

Note: Refer to the T<sup>3</sup>CAS End Item Test Software, part number 9005108-001, and T3CAS Test Requirements Document (TRD), part number 8007547-001 section 4.19 Reverse Power Sensor Tests was updated to include squitter forward power fixes.

- Step 1. On the End Item Test station PC, go to C:\9005108\Test\Sequences.
- Step 2. Double click on the file "9005108.seq". Note: This operator must run all the steps and sub steps in this sequence. These steps include the following items:
  - 1) Group 1-2: Standby Input Power Tests
  - 2) Group 4-8: Operator Interactive Tests
  - 3) Group 9-10: Discrete Inputs Tests
  - 4) Group 11-13: Discrete Outputs Tests
  - 5) Group 14: ARINC 429 Tx/Rx Tests
  - 6) Group 15: ARINC 453 Tx Tests
  - 7) Group 16: Traffic Select Decoder Tests
  - 8) Group 17: GPS Time Mark Tests
  - 9) Group 18: PCI Bus Tests

| ACSS        | Use or disclosure of the information on this sheet is subject to the | Page 15 |
|-------------|----------------------------------------------------------------------|---------|
| Proprietary | proprietary notice on the title page.                                | _       |

| Doc Number<br>8007548-001 | T <sup>3</sup> CAS Acceptance Test Procedure (ATP) | Revision<br>V |
|---------------------------|----------------------------------------------------|---------------|
|                           |                                                    |               |

- 10) Group 19: Comp FPGA Reg Tests
- 11) Group 20: HeartBeat Monitor Tests
- 12) Group 21: Power-Off Timer Tests
- 13) Group 22: SEU Tests
- 14) Group 23: Audio Output Tests
- 15) Group 24: LVDS Interface Tests
- 16) Group 25: Mut Suppression Pulse Tests
- 17) Group 26: Antenna BITE Tests
- 18) Group 27: Rev Pwr Sensor Tests
- 19) Group 29-55: Tcas Xmtr Tests
- 20) Group 56-63: Tcas Rcvr Tests
- 21) Group 64-73: Xpdr Xmtr Tests
- 22) Group 74-96: Xpdr Rcvr Tests
- Step 3. Wait for NI TestStand to launch.
- Step 4. Click "OK" at the login prompt.
- Step 5. Select "Test UUTs" from the "Execute" drop down menu on the main (top) toolbar.
- Step 6. Enter the UUT Serial Number at the UUT Information Prompt.
- Step 7. Upon Clicking on "OK", automatic testing will commence.
- Step 8. Respond to all prompts and instructions that the test program displays during test execution.
- Step 9. A test report will be generated. The test report may be viewed and/or printed at the end of the test sequence from C:\9005108\Test\TestReports.
- Step 10. Verify that all tests have passed.
- Step 11. Disconnect the PDL cable from the UUT.
- Step 12. Remove the UUT from the End Item Test station UUT mount.

| Doc Number<br>8007548-001 | T <sup>3</sup> CAS Acceptance Test Procedure (ATP) | Revision<br>V |
|---------------------------|----------------------------------------------------|---------------|
|                           |                                                    |               |

### A SOFTWARE/FIRMWARE CONFIGURATION

### A.1 INTRODUCTION

Appendix A provides the T<sup>3</sup>CAS Production End Item Test and Operational Software/Firmware Configuration Tables.

### A.1.1 Purpose

- To provide instruction on the loading of images prior to End Item Testing.
- To provide instruction on the loading of Operational Flight Software prior to shipment of the product.

### A.2 SOFTWARE / FIRMWARE Configuration AND Verification

### A.2.1 Initial Test Configuration Software Loading

Prior to performing an End Item Test station Auto Calibration or End Item Test, the following images must be loaded into the UUT.

- Step 1. Obtain the Master Media Compact Disc (CD) for the images listed in the table(s) below.
- Step 2. Perform the emulator loading procedure described in Appendix A of the T<sup>3</sup>CAS Test Requirements Document (TRD), document number 8007547-001.

| End Item Part<br>Number(s) | T <sup>3</sup> CAS Initial Configuration Test Software/Firmware Master Media P/N: 9500003-002D The Compact Disc Master Media Contains The Following Files |             |                      |             |  |
|----------------------------|----------------------------------------------------------------------------------------------------|-------------|----------------------|-------------|--|
|                            | Description                                                                                                    | P/N         | File Name            | CRC         |  |
|                            | P1 Boot                                                                                                    | 9000907-001 | ISP_FL_BP1.BIN       | 17 8A F8 E1 |  |
|                            | P2 Boot                                                                                                    | 9000908-001 | ISP_FL_BP2.BIN       | 17 8A F8 E1 |  |
|                            | P3 Boot                                                                                                    | 9000909-001 | ISP_FL_BP3.BIN       | 17 8A F8 E1 |  |
|                            | P1 Data Loader                                                                                                    | 9000910-001 | ISP_FL_DL1.BIN       | FD 6C 30 C1 |  |
|                            | P2 Data Loader                                                                                                    | 9000911-001 | ISP_FL_DL2.BIN       | BB 56 4E 21 |  |
|                            | P3 Data Loader                                                                                                    | 9000912-001 | ISP_FL_DL3.BIN       | 3D 79 AE 69 |  |
|                            | IOC FPGA                                                                                                    | 9005101-001 | T3_IO_01.BIN         | 78 23 B3 F2 |  |
|                            | TCAS FPGA                                                                                                    | 9005102-002 | T3_TC_02.BIN         | D2 A3 26 D2 |  |
| 9005000-10000              | XPDR FPGA                                                                                                    | 9005103-001 | T3_XP_01.BIN         | 29 0F 14 7B |  |
|                            | TX FPGA                                                                                                    | 9005104-002 | T3_TX_02.BIN         | 5B 0F 09 98 |  |
|                            | Hardware Info                                                                                                    | 9005110-001 | T3HWINFO_HWI.BIN     | 82 9A E3 AA |  |
|                            | PC FPGA                                                                                                    |             | 9005100_002.BIT      | 00 1A AB FA |  |
|                            | iMPACT Programming Tool Project<br>File                                                                                                    |             | 9005100_PGM.IPF      |             |  |
|                            | iMPACT Programming Tool Part<br>Support File                                                                                                    | 9005100-002 | MPC8245BSDL2.bsd     |             |  |
|                            | iMPACT Programming Tool Part<br>Support File                                                                                                    |             | xc3s5000_fg9002.bsd  |             |  |
|                            | iMPACT Programming Tool Part<br>Support File                                                                                                    |             | xc3s400an_fg4002.bsd |             |  |

| ACSS        | Use or disclosure of the information on this sheet is subject to the | Page 17 |
|-------------|----------------------------------------------------------------------|---------|
| Proprietary | proprietary notice on the title page.                                | _       |

| Doc Number<br>8007548-001 | T <sup>3</sup> CAS Acceptance Test Procedure (ATP) | Revision<br>V |
|---------------------------|----------------------------------------------------|---------------|
|                           |                                                    |               |

Note: HTS must initially be programmed using the emulator and CD media after the previous image files have been emulator loaded. After this initial program load occurs, HTS may be programmed at the End Item Test station using the Compact Flash (CF) media.

| End Item Part<br>Number(s) | T³CAS Hardware Test Software (HTS) |             |                  |             |                                          |
|----------------------------|------------------------------------|-------------|------------------|-------------|------------------------------------------|
|                            | Desc.                              | P/N         | File Name        | CRC         | Master Media<br>P/N                      |
| 9005000-10000              | P1 HTS                             | 9005111-003 | T3CASHTS_HT1.BIN | 87 24 0C 4B | 9500002-003D                             |
|                            | P2 HTS                             | 9005112-003 | T3CASHTS_HT2.BIN | 87 24 0C 4B | (use CD when programming using Emulator) |
|                            | P3 HTS                             | 9005113-003 | T3CASHTS_HT3.BIN | 87 24 0C 4B |                                          |
|                            | P1 HTS                             | 9005111-003 | T3CASHTS.HT1     | 87 24 0C 4B | <b>9500002-003F</b> (use CF when         |
|                            | P2 HTS                             | 9005112-003 | T3CASHTS.HT2     | 87 24 0C 4B | programming                              |
|                            | P3 HTS                             | 9005113-003 | T3CASHTS.HT3     | 87 24 0C 4B | using Compact<br>Flash at EIT)           |

### A.2.2 Final Configuration Software Loading and Verification

After successful completion of End Item Testing, the following images must be loaded into the UUT.

- Step 1. Obtain the CF Master Media for the images listed in the table(s) below.
- Step 2. Perform Compact Flash data loading of the Operational Software/Firmware via LRU Front Panel.

Note: Loading of the Operational Software/Firmware may be loaded at the Systems Test bench. Note: Please ensure LRU is grounded prior to loading any Operational Software/Firmware.

| End Item Part<br>Number(s) | T <sup>3</sup> CAS Operational Software/Firmware  Master Media P/N: 9500001-002F  The Compact Flash Master Media Contains The Following Files |             |              |             |  |
|----------------------------|----------------------------------------------------------------------------------------------------|-------------|--------------|-------------|--|
|                            | Description                                                                                                    | P/N         | File Name    | CRC         |  |
|                            | P1 Operational SW                                                                                                    | 9000904-002 | T3CAS_FL.OP1 | 1C 35 87 8C |  |
|                            | P2 Operational SW                                                                                                    | 9000905-002 | T3CAS_FL.OP2 | 71 32 DD 56 |  |
|                            | P3 Operational SW                                                                                                    | 9000906-001 | T3CAS_FL.OP3 | 3F 7A 71 B9 |  |
|                            | P1 Data Loader                                                                                                    | 9000910-001 | ISP_FL.DL1   | FD 6C 30 C1 |  |
|                            | P2 Data Loader                                                                                                    | 9000911-001 | ISP_FL.DL2   | BB 56 4E 21 |  |
| 9005000-10000              | P3 Data Loader                                                                                                    | 9000912-001 | ISP_FL.DL3   | 3D 79 AE 69 |  |
| 9003000-10000              | IOC FPGA                                                                                                    | 9005101-001 | T3_IO_01.FPG | 78 23 B3 F2 |  |
|                            | TCAS FPGA                                                                                                    | 9005102-002 | T3_TC_02.FPG | D2 A3 26 D2 |  |
|                            | XPDR FPGA                                                                                                    | 9005103-001 | T3_XP_01.FPG | 29 0F 14 7B |  |
|                            | TX FPGA                                                                                                    | 9005104-002 | T3_TX_02.FPG | 5B 0F 09 98 |  |
|                            | AAA                                                                                                    | 9001077-002 | FPAS0059.AAA | 9C C3 F0 9E |  |
|                            | Config File                                                                                                    | N/A         | HEADER.CFG   | N/A         |  |

| ACSS        | Use or disclosure of the information on this sheet is subject to the | Page 18 |
|-------------|----------------------------------------------------------------------|---------|
| Proprietary | proprietary notice on the title page.                                | _       |

| Doc Number<br>8007548-001 | T <sup>3</sup> CAS Acceptance Test Procedure (ATP) | Revision<br>V |
|---------------------------|----------------------------------------------------|---------------|
|                           |                                                    |               |

| End Item Part<br>Number(s) | T <sup>3</sup> CAS Terrain Database  Master Media P/N: 9100030-003  The Compact Flash Master Media Contains The Following Files |             |              |             |
|----------------------------|----------------------------------------------------------------------------------------------------|-------------|--------------|-------------|
|                            | Description                                                                                                    | P/N         | File Name    | CRC         |
| 9005000-10000              | TAWS Database                                                                                                    | 9001090-003 | T3TW1003.TDB | DC 3A A3 DB |
| 3003000-10000              | Config File                                                                                                    | N/A         | HEADER.TXT   | N/A         |

| End Item Part<br>Number(s) | T <sup>3</sup> CAS Obstacle Database  Master Media P/N: 9100035-013  The Compact Flash Master Media Contains The Following Files |             |              |             |
|----------------------------|----------------------------------------------------------------------------------------------------|-------------|--------------|-------------|
|                            | Description                                                                                                    | P/N         | File Name    | CRC         |
| 9005000-10000              | Obstacle Database                                                                                                    | 9000381-013 | OBSJ1016.ODB | B8 02 DB B5 |
| 9003000-10000              | Config File                                                                                                    | N/A         | HEADER.TXT   | N/A         |

### A.3 ETHERNET LOADING OF SOFTWARE/FIRMARE OR HTS

During End Item Testing, the following images may be loaded into the UUT to go between HTS and Opcode. This will allow for adjusting calibration of both the TX XPDR and RX TCAS and XPDR settings. Final software loading shall occur using a compact flash card.

Step 1. Login to the Ethernet loading pc. Username: tcastest Password: ACSS team1

Note: There is a space between ACSS and team1.

Step 2. Ensure that the proper Ethernet cable is plugged into the switch and that the other end is plugged into the LRU. The cables are labeled at the switch: system bench 1 is labeled 11 for temp chamber 11, system bench 2 is labeled 115 for temp chamber 115.

Note: Make sure that only the LRU that you want to load is plugged into the switch.

- Step 3. Click on "NetLoader" icon on desktop.
- Step 4. Verify that LRU is powered on and grounded.
- Step 5. If loading T3CAS\_HTS, there are two commands that must be performed prior to loading the LRU. The first is to key in "ww ff800000 0900" into the HTS command prompt and then press Enter. The second is to key in "hbf" into the HTS command prompt and then press Enter. Once this is done the LRU will reset and enter data loader mode.
- Step 6. Verify connection to LRU by selecting "Discovery" button. Once found click "close". If not found verify setup again.
- Step 7. To load software: Click "Upload" button.
- Step 8. Select "LTZTCAS" from the targets section.
- Step 9. Click "Select Parts".

| ACSS        | Use or disclosure of the information on this sheet is subject to the | Page 19 |
|-------------|----------------------------------------------------------------------|---------|
| Proprietary | proprietary notice on the title page.                                |         |

| Doc Number<br>8007548-001 | T <sup>3</sup> CAS Acceptance Test Procedure (ATP) | Revision<br>V |
|---------------------------|----------------------------------------------------|---------------|
|                           |                                                    |               |

- Step 10. Choose one of the load options: T3CAS\_FULL, T3CAS\_OP, T3CAS\_OBS, T3CAS\_TAWS and T3CAS\_HTS.
- Step 11. Double click on the desired load.
- Step 12. Double click on "MEDIA001" file folder.
- Step 13. Select the file and click "open".
- Step 14. Select "Loadable Parts" file.
- Step 15. Click "add".

Note: The LRU and Part should now be listed under the upload schedule.

- Step 16. Click "Upload LSAPs".
- Step 17. LRU should then begin loading.
- Step 18. Upon completion, close the NetLoader software.

| Doc Number<br>8007548-001 | T <sup>3</sup> CAS Acceptance Test Procedure (ATP) | Revision<br>V |
|---------------------------|----------------------------------------------------|---------------|
|                           |                                                    |               |

### **B** LRU CALIBRATION PROCEDURES

The LRU may be calibrated on the EIT Station or manually as listed below. Note that all power references are referenced to the rear of the UUT.

On a computer and at the HTS prompt run DUMPPN. Verify correct HTS and FPGA versions are programmed in the UUT per Appendix A, Section A.2.1.

Use the following procedures to run the EIT Station LRU calibration:

Note: Complete the steps listed in Section 6.3 End Item Test Initialization before proceeding with the following procedures.

Note: Refer to the T<sup>3</sup>CAS End Item Test Software, part number 9005108-001, for EIT station software loading instructions.

- 1. On the End Item Test station PC, go to C:\9005108\UutCal\Sequences.
- 2. Double click on the file "UutCal.seq".
- 3. Wait for NI TestStand to launch.
- 4. Click "OK" at the login prompt.
- Select "Test UUTs" from the "Execute" drop down menu on the main (top) toolbar.
- 6. Enter the UUT Serial Number at the UUT Information Prompt.
- 7. Upon clicking "OK", automatic testing will commence.
- 8. Respond to all prompts and instructions that the test program displays during test execution.
- 9. A test report will be generated. The test report may be viewed and/or printed at the end of the test sequence from C:\9005108\Test\TestReports.
- 10. Verify that all tests have passed.
- 11. Disconnect the PDL cable from the UUT.
- 12. Remove the UUT from the End Item Test station UUT mount.

Or use the following procedures to run the manual LRU calibration:

| Completed | Step | Action                                                                                                    |  |
|-----------|------|----------------------------------------------------------------------------------------------------|--|
|           | 1    | Transfer text file at :                                                                                                    |  |
|           |      | C:\9001087.txt using the send function of hyperterm                                                                                                    |  |
|           |      | Note: The rev_b_rcvr_cal_constants.txt file is 9001087-001.                                                                                                    |  |
|           | 2    | Program LRU part number, serial number, mod status using:                                                                                                    |  |
|           |      | PPN <lru#> <serial#> <mod></mod></serial#></lru#>                                                                                                    |  |
|           |      | Example: PPN 9005000-10000 TQE00212 C                                                                                                    |  |
|           | 3    | At the HTS prompt run RUNCAL, and follow instructions on screen and hints                                                                                                    |  |
|           |      | below.                                                                                                    |  |
|           |      | a. (49db Step) Adjust the <u>second pulse</u> for 49db on the four top ports.                                                                                                    |  |
|           |      | b. (Whisper/Shout Step) Adjust the second pulse for levels indicated on the screen while keeping an eye on the pulse width, it should be around 800ns, anything 810ns or higher means the channel is going into compression.                                                                                  |  |
|           |      | Adjust the phase of the pulses only for the combined steps for the highest amplitude by using the < or > symbols. We do not use the 56db, 55db, 26db and 25db steps. You may not be able to achieve the power requirements on the 56 & 55db steps, this is ok. This adjustment on done on all four top ports. |  |

| ACSS        | Use or disclosure of the information on this sheet is subject to the | Page 21 |
|-------------|----------------------------------------------------------------------|---------|
| Proprietary | proprietary notice on the title page.                                | _       |

| Doc Number<br>8007548-001 | T <sup>3</sup> CAS Acceptance Test Procedure (ATP) | Revision<br>V |
|---------------------------|----------------------------------------------------|---------------|
|                           |                                                    |               |

| Completed | Step | Action                                                                                                    |
|-----------|------|----------------------------------------------------------------------------------------------------|
|           |      | After all the top ports are adjusted the bottom ports are adjusted using the "+" and "-" keys to get the required power.                                                                                                    |
|           |      | c. (Omni Cal) Set each pulse for 52.2db on the second pulse while keeping in mind that the pulse width shouldn't go over 520ns. The 180 channel is the problem child as far as making the 52.2db level. You may only be able to get 52.0 db on the 180 with a pulse width of 520ns or slower.                                                                                                    |
|           |      | d. (Blade Calibration) Skip this by hitting the + key, no blade function is installed yet.                                                                                                    |
|           |      | e. (Transponder MTL Cal) For each port set the IFR power level to -77dbm and adjust the MTL to achieve at least 90% replies, then follow doc 8007654-001. This checks to make sure we can obtain a 2db margin for temperature testing. Go back to -75dbm on IFR and set the MTL at the regular level.                                                                                                    |
|           |      | f. (TCAS MTL Cal) Set signal generator at -77dbm and then follow doc 8007654-001. To test receiver for flatness select the manual mode switch and the Rev A switch then select top or bot and the channel you want to test. Click acquire to see % replies at 1090MHZ it should still be set for just over 90% replies, then change signal generator frequency to 1087MHZ. A perfectly tuned filter will remain the same % replies as the 1090MHZ. If not, adjust the signal generator amplitude up or down in power while clicking the acquire button to achieve the same level. Do not adjust the MTL by clicking the + or – buttons because this will change your initial setting. The same is done at 1093MHZ.                                                                                                    |
|           | 4    | Perform XPDR transmitter balancing using XTCAL 15 0 1 for the top four ports and XTCAL 15 1 1 for the bottom four ports. Instructions on how to switch between channels are on the HTS screen. Set each <a href="second pulse">second pulse</a> to 52.2db and do the same for the bottom ports, making sure the pulse width does not go over 520ns. Check each last pulse to ensure that its output power in greater than 51.2db.                                                                                                    |
|           | 5    | Setup Signal Analyzer and Boonton Peak Power meter to look at both the Spectrum and SPR at the same time. Using HTS command RFCAL 11 0 1 2 2 1 this is looking at the 0 top port at the 54db step, measure the width of the SPR divot 1.94db down from the top of the P6 pulse. It should be less than 72ns, if not switch in the second filter by pressing the "]" button, this should bring it in if not you may have to go to the third filter. After the correct SPR time is achieved setup signal analyzer to measure the spectrum at 1030MHZ. Refer to Integrated RF Transmitter Test Requirements Document 8007556-001 for specifications. To adjust the spectrum to pass if it's out of spec which ever port you are currently looking at you increase the power on that port and back off the power on the other port. |
|           | 6    | Repeat step 5 only change the port to the top 90 degree port and the command to RFCAL 11 1 1 2 2 1                                                                                                    |
|           | 7    | Repeat step 5 only change the port to the top 180 degree port and the command to RFCAL 11 2 1 2 2 1                                                                                                    |
|           | 8    | Repeat step 5 only change the port to the top 270 degree port and the command to RFCAL 11 3 1 2 2 1                                                                                                    |
|           | 9    | Save the calibration data by entering SAVCAL                                                                                                    |
|           | 10   | Enter the command RFWRAP 8 to calculate the self test bearing offsets                                                                                                    |

| ACSS        | Use or disclosure of the information on this sheet is subject to the | Page 22 |
|-------------|----------------------------------------------------------------------|---------|
| Proprietary | proprietary notice on the title page.                                | _       |

| Doc Number<br>8007548-001 | T <sup>3</sup> CAS Acceptance Test Procedure (ATP) | Revision<br>V |
|---------------------------|----------------------------------------------------|---------------|
|                           |                                                    |               |

| Completed | Step | Action                                                                   |
|-----------|------|--------------------------------------------------------------------------|
|           | 11   | Output the calibration data and RFWRAP data using the following commands |
|           |      | after setting the hyperterm to capture the data                          |
|           |      | DUMPPN                                                                   |
|           |      | PRNCAL                                                                   |
|           |      | RCAL 0 2000 1                                                            |
|           |      | RFWRAP 10 0                                                              |
|           | 12   | Stop the capture                                                         |

Note: It is permissible to change TX and RX calibration settings while in temp as long as regression testing is performed to ensure full test coverage. This can include but is not limited to receive MTL offsets, transmitter hot and cold forward power constants, and transmitter DAC settings using the weal command per the HTS TRD 8007545-001.

### Spectral mask measurements:

**TCAS** 

- Connect a spectrum analyzer to the LRU through a 40-dB attenuator. Set up the spectral analyzer as follows:
  - a. Scan Width=20MHz/div (Span=200MHz)
  - b. Resolution Bandwidth=100kHz
  - c. Center Frequency: 1030 MHz
- 2. Set the transmitter to transmit long Mode-S interrogations with all 1's to the antenna port in Step 1.
- 3. Check the signal levels relative to the peak signal level (the peak will occur 2MHz away from 1030MHz carrier frequency due to DPSK modulation) so that the requirements below are met.

The emissions spectrum for TCAS interrogations should be within the limits described below:

1030 Mhz (TCAS)

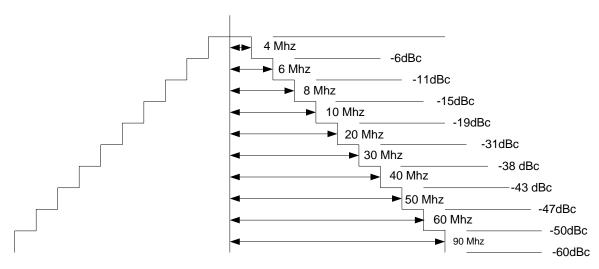

### Spectral mask measurements:

Transponder

- 1. Connect a spectrum analyzer to the LRU through a 40-dB attenuator. Set up the spectral analyzer as follows:
  - a. Scan Width=20MHz/div (Span=200MHz)
  - b. Resolution Bandwidth=100kHz
  - c. Center Frequency: 1090 MHz

| ACSS        | Use or disclosure of the information on this sheet is subject to the | Page 23 |
|-------------|----------------------------------------------------------------------|---------|
| Proprietary | proprietary notice on the title page.                                | -       |

| Doc Number<br>8007548-001 | T <sup>3</sup> CAS Acceptance Test Procedure (ATP) | Revision<br>V |
|---------------------------|----------------------------------------------------|---------------|
|                           |                                                    |               |

- 2. Set the transmitter to transmit long Mode-S interrogations with all 1's to the antenna port in Step 1.
- 3. Check the signal levels relative to the peak signal level so that the requirements below are met.

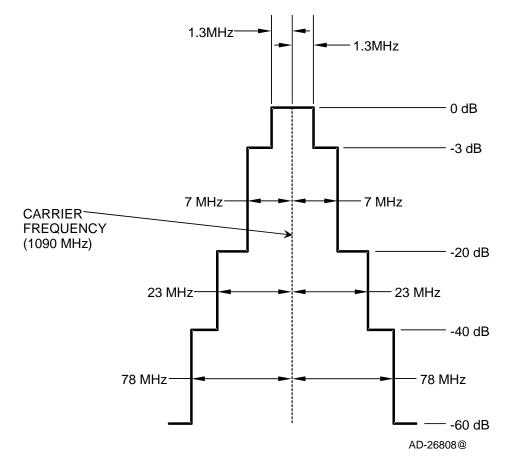

| Doc Number<br>8007548-001 | T <sup>3</sup> CAS Acceptance Test Procedure (ATP) | Revision<br>V |
|---------------------------|----------------------------------------------------|---------------|
|                           |                                                    |               |

#### C SYSTEMS TESTING

### C.1 Operation Software Part Number Dump

After loading the operational software, dump the software part numbers. Compare the reported part numbers to the required part numbers in Appendix A, Section A.2.2. If discrepancies are found, reinstall the operational software per Appendix A, Section A.2.2.

### Procedure:

- 1. Open the ACSS RF ValfacGUI tool.
- 2. Load the single aisle APM configuration. This should be the default (T3CAS V3 Airbus SA CFG1.txt).
- Click Start.
- 4. Load the T3CAS\_Test.mon. This is done by restoring the "Selected I/O Monitor" tab at the bottom of the screen and then clicking on the "Load" button. When the pop up appears select the T3CAS Test.mon file. It is then encouraged to minimize all windows other than the "Operations".
- 5. Set to Test Mode 0. This is done by clicking "TCAS" under "Devices" within the "Operations" window, then selecting the "Discretes" tab, and the changing the "Test Mode Select" to "0 Flight Operational Mode".
- 6. Set the front panel to one of the following configurations:
  - a. Configuration 1:
    - i. Internal XPDR to "On"
    - ii. External XPDR to "Standby"
    - iii. Air/Ground discrete to "ground"
    - iv. Control Panel to "XPDR 2" and "TA/RA".
  - b. Configuration 2:
    - i. Internal XPDR to "Standby"
    - ii. External XPDR to "On"
    - iii. Air/Ground discrete to "ground"
    - iv. Control Panel to "XPDR 2" and "TA/RA".
- 7. Power the UUT.
  - a. Steps for configuration 1 from step 6:
    - i. Turn power on to the UUT.
  - b. Steps for configuration 2 from step 6:
    - i. Turn power on to the UUT.
    - v. After power on is complete set Internal XPDR to "On" and then External XPDR to "Standby"
- 8. Verify on the VSI/TRA that TCAS is operational (no TCAS FAIL or TCAS OFF messages).
- 9. On the VALFAC PC's desktop, double click on the WebEddit tool.
- 10. After WebEddit connects, select "CCP Maintenance Interface" from the "Target" drop down menu on the main (top) toolbar.
- 11. Click on "Fault Logs" and then on "Dump Fault Log".

| ACSS        | Use or disclosure of the information on this sheet is subject to the | Page 25 |
|-------------|----------------------------------------------------------------------|---------|
| Proprietary | proprietary notice on the title page.                                | _       |

| Doc Number<br>8007548-001 | T <sup>3</sup> CAS Acceptance Test Procedure (ATP) | Revision<br>V |
|---------------------------|----------------------------------------------------|---------------|
|                           |                                                    |               |

12. Save the save the ccp\_mifa\_dump\_fault\_log...bin file to the results directory by making a single left click on the hyperlink, click save, and navigating to the appropriate folder. Also upload the .bin file to the "T3CAS Fault Logs" workspace.

Note: When saving this file to the workspace please name the file accordingly: TQEXXXXX\_C.1\_ENV\_dump\_fault\_log\_YYYY\_MM\_DD\_HHmmss Where TQEXXXXX is the serial number of the unit under test, ENV is either Hot, Cold or ROOM. Note: This file will need to be renamed to reflect this format.

- 13. While still in WebEddit, clear the BITE Fault Log and Event Log.
  - 14. Select "CCP Maintenance Interface" from the "Target" drop down menu on the main (top) toolbar.
  - 15. Click on "Part Numbers".
  - 16. Copy the part numbers and store in appropriate backup folder.
  - 17. Compare the listed part numbers to the required part numbers listed in Appendix A, Section A.2.2.
  - 18. Close WebEddit.

### **C.2** Flight Operation Tests

### C.2.1 Cold Temperature

The flight operation test checks for RF (TCAS or XPDR) failures in a flight operation environment.

### Test Procedure:

- 1. Open the ACSS RF ValfacGUI tool. If still open from section C.1 skip to step 8.
- 2. Load the single aisle APM configuration. This should be the default (T3CAS\_V3\_Airbus\_SA\_CFG1.txt).
- 3. Click Start.
- 4. Load the T3CAS\_Test.mon. This is done by restoring the "Selected I/O Monitor" tab at the bottom of the screen and then clicking on the "Load" button. When the pop up appears select the T3CAS Test.mon file. It is then encouraged to minimize all windows other than the "Operations".
- 5. Set to Test Mode 0. This is done by clicking "TCAS" under "Devices" within the "Operations" window, then selecting the "Discretes" tab, and the changing the "Test Mode Select" to "0 Flight Operational Mode".
- 6. Set the front panel to one of the following configurations:
  - a. Configuration 1:
    - i. Internal XPDR to "On"
    - ii. External XPDR to "Standby"
    - iii. Air/Ground discrete to "ground"
    - iv. Control Panel to "XPDR 2" and "TA/RA".
  - b. Configuration 2:
    - i. Internal XPDR to "Standby"
    - ii. External XPDR to "On"
    - iii. Air/Ground discrete to "ground"

| ACSS        | Use or disclosure of the information on this sheet is subject to the | Page 26 |
|-------------|----------------------------------------------------------------------|---------|
| Proprietary | proprietary notice on the title page.                                | _       |

| Doc Number<br>8007548-001 | T <sup>3</sup> CAS Acceptance Test Procedure (ATP) | Revision<br>V |
|---------------------------|----------------------------------------------------|---------------|
|                           |                                                    |               |

- iv. Control Panel to "XPDR 2" and "TA/RA".
- 7. Power the UUT.
  - a. Steps for configuration 1 from step 6:
    - i. Turn power on to the UUT.
  - b. Steps for configuration 2 from step 6:
    - i. Turn power on to the UUT.
    - ii. After power on is complete set Internal XPDR to "On" and then External XPDR to "Standby"
- 8. Verify on the VSI/TRA that TCAS is operational (no TCAS FAIL or TCAS OFF messages).
- 9. After 30 minutes, confirm there are no RF (TCAS or XPDR) failures logged.
- 10. On the VALFAC PC's desktop, double click on the WebEddit tool.
- 11. After WebEddit connects, select "CCP Maintenance Interface" from the "Target" drop down menu on the main (top) toolbar.
- 12. Click on "Fault Log and Event Log" and then on "Dump Active Faults".
- 13. Record the number of failures logged into the Systems Test FTR (Appendix D).
- 14. Select "CCP Maintenance Interface" from the "Target" drop down menu on the main (top) toolbar.
- 15. Click on "Fault Logs" and then on "Dump Fault Log".
- 16. Save the save the ccp\_mifa\_dump\_fault\_log...bin file to the results directory by making a single left click on the hyperlink, click save, and navigating to the appropriate folder. Also upload the .bin file to the "T3CAS Fault Logs" workspace.

Note: When saving this file to the workspace please name the file accordingly: TQEXXXXX\_C.2.1\_COLD\_dump\_fault\_log\_YYYY\_MM\_DD\_HHmmss Where TQEXXXXX is the serial number of the unit under test. Note: This file will need to be renamed to reflect this format.

- 17. While still in WebEddit, clear the BITE Fault Log and Event Log.
- 18. Close WebEddit.
- 19. Set the front panel to the default setting, except for the following:
  - 1. Air/Ground discrete to "air"
- Perform a power cycle and verify that the VSI /TRA that TCAS is operational (no TCAS FAIL or TCAS OFF messages) prior to moving on.
- 21. Press the TEST switch on the control panel.
- 22. Verify "TCAS TEST" is annunciated and the VSI/TRA displays the test pattern.
- 23. Verify "TCAS TEST PASS" is annunciated through the speaker.
- 24. Remove the TOP 0° antenna port from the VALFAC. This is done by flipping the Top 0° switch from "Top 0 Res" to "Top 0 Open."
- 25. Verify TCAS FAIL is displayed on the VSI/TRA.

| ACSS        | Use or disclosure of the information on this sheet is subject to the | Page 27 |
|-------------|----------------------------------------------------------------------|---------|
| Proprietary | proprietary notice on the title page.                                |         |

| Doc Number<br>8007548-001 | T <sup>3</sup> CAS Acceptance Test Procedure (ATP) | Revision<br>V |
|---------------------------|----------------------------------------------------|---------------|
|                           |                                                    |               |

- 26. Press the TEST switch on the control panel.
- 27. Verify "TCAS TEST" is annunciated and the VSI/TRA displays the test pattern.
- 28. Verify "TCAS LRU PASS, TCAS SYSTEM FAIL" is annunciated through the speaker.
- 29. Connect the TOP 0° antenna port to the VALFAC. This is done by flipping the Top 0° switch from "Top 0 Open" to "Top 0 Res."
- 30. Verify on the VSI/TRA that TCAS is operational (no TCAS FAIL or TCAS OFF messages).

Note: The antenna phase calibration failure can be ignored as the antenna is not hooked up during these tests. This failure will cause the internal XPDR to fail. Upon inspecting the fault log you will see "XRF: Phase Calibration Monitor, ... Degree 3dB". The channel may change. You should also expect to see "Active transponder is failed".

Note: This test should be performed during the 1.5 hour dwell period and prior to running additional systems tests.

### C.2.2 Hot Temperature

The flight operation test checks for RF (TCAS or XPDR) failures in a flight operation environment.

### **Test Procedure:**

- 1. Open the ACSS RF ValfacGUI tool. If still open from section C.1, change Air/Ground discrete to "air", and skip to step 8.
- 2. Load the single aisle APM configuration. This should be the default (T3CAS\_V3\_Airbus\_SA\_CFG1.txt)
- 3. Click Start.
- 4. Load the T3CAS\_Test.mon. This is done by restoring the "Selected I/O Monitor" tab at the bottom of the screen and then clicking on the "Load" button. When the pop up appears select the T3CAS Test.mon file. It is then encouraged to minimize all windows other than the "Operations".
- 5. Set to Test Mode 0. This is done by clicking "TCAS" under "Devices" within the "Operations" window, then selecting the "Discretes" tab, and the changing the "Test Mode Select" to "0 Flight Operational Mode".
- 6. Set the front panel to one of the following configurations:
  - a. Configuration 1:
    - i. Internal XPDR to "On"
    - ii. External XPDR to "Standby"
    - iii. Air/Ground discrete to "ground"
    - iv. Control Panel to "XPDR 2" and "TA/RA".
  - b. Configuration 2:
    - i. Internal XPDR to "Standby"
    - ii. External XPDR to "On"
    - iii. Air/Ground discrete to "ground"
    - iv. Control Panel to "XPDR 2" and "TA/RA".
- 7. Power the UUT.

| ACSS        | Use or disclosure of the information on this sheet is subject to the | Page 28 |
|-------------|----------------------------------------------------------------------|---------|
| Proprietary | proprietary notice on the title page.                                | _       |

| Doc Number<br>8007548-001 | T <sup>3</sup> CAS Acceptance Test Procedure (ATP) | Revision<br>V |
|---------------------------|----------------------------------------------------|---------------|
|                           |                                                    |               |

- a. Steps for configuration 1 from step 6:
  - i. Turn power on to the UUT.
- b. Steps for configuration 2 from step 6:
  - i. Turn power on to the UUT.
  - ii. After power on is complete set Internal XPDR to "On" and then External XPDR to "Standby"
- 8. Verify on the VSI/TRA that TCAS is operational (no TCAS FAIL or TCAS OFF messages).
- 9. After 30 minutes, confirm there are no RF (TCAS or XPDR) failures logged.
- 10. Set the front panel to the default setting, except for the following:
  - · Air/Ground discrete to "ground"
- 11. On the VALFAC PC's desktop, double click on the WebEddit tool.
- 12. After WebEddit connects, select "CCP Maintenance Interface" from the "Target" drop down menu on the main (top) toolbar.
- 13. Click on "Fault Log and Event Log" and then on "Dump Active Faults".
- 14. Record the number of failures logged into the Systems Test FTR (see Appendix D).
- 15. Select "CCP Maintenance Interface" from the "Target" drop down menu on the main (top) toolbar.
- 16. Click on "Fault Logs" and then on "Dump Fault Log".
- 17. Save the save the ccp\_mifa\_dump\_fault\_log...bin file to the results directory by making a single left click on the hyperlink, click save, and navigating to the appropriate folder. Also upload the .bin file to the "T3CAS Fault Logs" workspace.

Note: When saving this file to the workspace please name the file accordingly: TQEXXXXX\_C.2.2\_HOT\_dump\_fault\_log\_YYYY\_MM\_DD\_HHmmss Where TQEXXXXX is the serial number of the unit under test. Note: This file will need to be renamed to reflect this format.

- 18. While still in WebEddit, clear the BITE Fault Log and Event Log.
- 19. Close WebEddit.
- 20. Set the front panel to the default setting, except for the following:
  - Air/Ground discrete to "air"
- 21. Perform a power cycle and verify that the VSI /TRA that TCAS is operational (no TCAS FAIL or TCAS OFF messages) prior to moving on.
- 22. Press the TEST switch on the control panel.
- 23. Verify "TCAS TEST" is annunciated and the VSI/TRA displays the test pattern.
- 24. Verify "TCAS TEST PASS" is annunciated through the speaker.
- 25. Remove the TOP 0° antenna port from the VALFAC. This is done by flipping the Top 0° switch from "Top 0 Res" to "Top 0 Open."

| ACSS        | Use or disclosure of the information on this sheet is subject to the | Page 29 |
|-------------|----------------------------------------------------------------------|---------|
| Proprietary | proprietary notice on the title page.                                | -       |

| Doc Number<br>8007548-001 | T <sup>3</sup> CAS Acceptance Test Procedure (ATP) | Revision<br>V |
|---------------------------|----------------------------------------------------|---------------|
|                           |                                                    |               |

- 26. Verify TCAS FAIL is displayed on the VSI/TRA.
- 27. Press the TEST switch on the control panel.
- 28. Verify "TCAS TEST" is annunciated and the VSI/TRA displays the test pattern.
- 29. Verify "TCAS LRU PASS, TCAS SYSTEM FAIL" is annunciated through the speaker.
- 30. Connect the TOP 0° antenna port to the VALFAC. This is done by flipping the Top 0° switch from "Top 0 Open" to "Top 0 Res."
- 31. Verify on the VSI/TRA that TCAS is operational (no TCAS FAIL or TCAS OFF messages).

Note: The antenna phase calibration failure can be ignored as the antenna is not hooked up during these tests. This failure will cause the internal XPDR to fail. Upon inspecting the fault log you will see "XRF: Phase Calibration Monitor, ... Degree 3dB". The channel may change. You should also expect to see "Active transponder is failed".

Note: This test should be performed during the 1.0 hour dwell period if starting from room or during the 1.5 hour dwell period if starting from cold and prior to running additional systems tests.

# C.3 TCAS (DO-185B) Performance Test Procedures

Table C-1: DO-185B Performance Test Summary

| DO-185B Test  | Test Description                    | Comments            |
|---------------|-------------------------------------|---------------------|
| 2.4.2.1.1.1   | Transmit Frequency                  | Top 0 only          |
| 2.4.2.1.1.2   | Radiated Output Power               |                     |
| &             | &                                   | Mode S only         |
| 2.4.2.1.1.4   | Transmit Pulse Characteristics      |                     |
| 2.4.2.1.1.3.1 | Whisper/Shout Sequence High Density | Subset of tests     |
| 2.4.2.1.2.1   | In-Band Acceptance                  | Subset of tests     |
| 2.4.2.1.2.2   | Out-of-Band Rejection               | Subset of tests     |
| 2.4.2.1.9.1   | Bearing Accuracy                    | Run at 1090MHz Only |

#### C.3.1 DO-185B Standard Test Setups

# C.3.1.1 ValfacGUI Test Setup

Open the ACSS RF ValfacGUI tool.

Load the single aisle APM configuration. This should be the default (T3CAS\_V3\_Airbus\_SA\_CFG1.txt).

Click Start.

Load the T3CAS\_Test.mon. This is done by restoring the "Selected I/O Monitor" tab at the bottom of the screen and then clicking on the "Load" button. When the pop up appears select the T3CAS\_Test.mon file. It is then encouraged to minimize all windows other than the "Operations".

Set the front panel to the following:

- a) Internal XPDR to "Standby"
- b) External XPDR to "On"

| ACSS        | Use or disclosure of the information on this sheet is subject to the | Page 30 |
|-------------|----------------------------------------------------------------------|---------|
| Proprietary | proprietary notice on the title page.                                | _       |

| Doc Number<br>8007548-001 | T <sup>3</sup> CAS Acceptance Test Procedure (ATP) | Revision<br>V |
|---------------------------|----------------------------------------------------|---------------|
|                           |                                                    |               |

- c) Air/Ground discrete to "air"
- d) Control Panel to "XPDR 1" and "TA/RA".

# C.3.1.2 ValfacScript setup

Unless otherwise specified in a test, the following standard test conditions shall apply for the DO-185B tests:

- Open the ACSS RF ValfacScript tool and load the single aisle APM configuration.
- Set the number of Mode S intruders to = 150, the number of ATCRBS intruders to = 100, and the number of ground intruders to = 10.
- Set the Valfac to a bottom directional antenna configuration (Switch is located on RF Sim Module).
- Set the control panel to "XPDR 1" and "TA/RA" mode.
- Switch the internal XPDR to "Standby" and the external XPDR to "On."

# C.3.2 Transmit Frequency

This test will verify the transmit frequency of the 1030 MHz transmitter.

#### Test Procedure:

- 1. Open the ACSS RF ValfacGUI tool and configure per section C.3.1.1 ValfacGUI test setup.
- Set to Test Mode 3. This is done by clicking "TCAS" under "Devices" within the "Operations" window, then selecting the "Discretes" tab, and the changing the "Test Mode Select" to "3 MOPS Test Mode 3".
- 3. Connect the spectrum analyzer to the "Power Meter (PM)" connection on the Valfac. Set the spectrum analyzer to the default settings except for the following:

• Scan Width: 100 kHz

Resolution Bandwidth: 1 kHz

Center Frequency: 1030 MHz

- 4. Power up or cycle power on the UUT.
- 5. Remove the Top 0° antenna port from the VALFAC. This is done by flipping the Top "PM 0 SEL" switch up.
- 6. Set the spectrum analyzer to Max hold.
- 7. Allow the display to fill in to a single line pattern, then measure the spectrum peak on the Top  $0^{\circ}$  antenna port.
- 8. Verify the peak is within  $\pm$  .01MHz of the reference frequency 1030 MHz. [1.029,990,000 to 1.030,010,000 GHz]
- Connect the Top 0° antenna port to the VALFAC. This is done by flipping the Top "PM 0 SEL" switch down.

| ACSS        | Use or disclosure of the information on this sheet is subject to the | Page 31 |
|-------------|----------------------------------------------------------------------|---------|
| Proprietary | proprietary notice on the title page.                                | _       |

| Doc Number<br>8007548-001 | T <sup>3</sup> CAS Acceptance Test Procedure (ATP) | Revision<br>V |
|---------------------------|----------------------------------------------------|---------------|
|                           |                                                    |               |

#### C.3.3 Radiated Output Power & Transmit Pulse Characteristics

The Radiated Output Power and Transmit Pulse Characteristic tests verify the transmission characteristics of the TCAS 1030 MHz interrogations (Mode S). Pulse amplitude variation, droop, shape, spacing tolerance and DPSK phase reversal timing, duration and tolerance are measured.

Detailed Power Meter Steps will be presented to the user by the power meter software (T3CAS\_PPM.exe). Refer to the T<sup>3</sup>CAS Peak Power Meter software, part number 9001056-001. A help file will be available via the power meter software and the software will prompt the user for critical steps.

#### Test Procedure:

- 1. Open the ACSS RF ValfacGUI tool and configure per section C.3.1.1 ValfacGUI test setup.
- Set to Test Mode 2. This is done by clicking "TCAS" under "Devices" within the "Operations" window, then selecting the "Discretes" tab, and the changing the "Test Mode Select" to "2 MOPS Test Mode 2".
- 3. Power up or cycle power on the UUT.
- 4. Open the T3CAS\_PPM software program.
- Enter test information.
  - a. Test Engineer
  - b. Test Environment (Room, Cold or Hot)
  - c. LRU Serial Number
- Under measurement type select "TCAS Mode S"
- 7. Ensure that the VISA Resource Name is set to GPIB0::13::INSTR for Power Meter GPIB address of 13 or GPIB0::14::INSTR for Power Meter GPIB address of 14.
- 8. Click "Start" and follow on screen prompts.
- 9. When the Measurement Status window indicates "Ready", open windows explorer and navigate to C:\T3CAS\_PPM\EXE\T3CAS\_PPM\Results.
- 10. Open the following files and verify that no tests failed:

```
Mode_S_0_TOP_RESULT_MM_DD_YYYY_HH_mm_ss_PASS/FAIL.txt Mode_S_0_BOT_RESULT_MM_DD_YYYY_HH_mm_ss_PASS/FAIL.txt Mode_S_90_TOP_RESULT_MM_DD_YYYY_HH_mm_ss_PASS/FAIL.txt Mode_S_90_BOT_RESULT_MM_DD_YYYY_HH_mm_ss_PASS/FAIL.txt Mode_S_180_TOP_RESULT_MM_DD_YYYY_HH_mm_ss_PASS/FAIL.txt Mode_S_180_BOT_RESULT_MM_DD_YYYY_HH_mm_ss_PASS/FAIL.txt Mode_S_270_TOP_RESULT_MM_DD_YYYY_HH_mm_ss_PASS/FAIL.txt Mode_S_270_BOT_RESULT_MM_DD_YYYY_HH_mm_ss_PASS/FAIL.txt Mode_S_270_BOT_RESULT_MM_DD_YYYY_HH_mm_ss_PASS/FAIL.txt Mode_S_270_BOT_RESULT_MM_DD_YYYY_HH_mm_ss_PASS/FAIL.txt
```

- 11. Record the number of passing tests from each file into the Systems Test FTR (Appendix D).
- 12. Ensure that all data is stored in the necessary network folder.

Note: The power meter tool will prompt to change antenna port switch settings. When test is complete return all antenna switches to the down position.

| ACSS        | Use or disclosure of the information on this sheet is subject to the | Page 32 |
|-------------|----------------------------------------------------------------------|---------|
| Proprietary | proprietary notice on the title page.                                | -       |

| Doc Number<br>8007548-001 | T <sup>3</sup> CAS Acceptance Test Procedure (ATP) | Revision<br>V |
|---------------------------|----------------------------------------------------|---------------|
|                           |                                                    |               |

Note: If a failure is present, select the "SCREEN CAPTURE" button and re-run the test. This will allow capture screen shots of the results for review.

# C.3.4 Whisper Shout Sequence

The Whisper Shout Sequence measures the S1, P1, P3 and P4 of the whisper shout steps. This data is then used to verify pulse requirements are within specification.

Detailed Power Meter Steps will be presented to the user by the power meter software (T3CAS\_PPM.exe). Refer to the T³CAS Peak Power Meter software, part number 9001056-001. A help file will be available via the power meter software and the software will prompt the user for critical steps.

#### **Test Procedure:**

- 1. Open the ACSS RF ValfacGUI tool and configure per section C.3.1.1 ValfacGUI test setup.
- Set to Test Mode 10. This is done by clicking "TCAS" under "Devices" within the "Operations" window, then selecting the "Discretes" tab, and the changing the "Test Mode Select" to "10 High-Resolution Whisper Shout".
- 3. Power up or cycle power on the UUT.
- 4. Open the T3CAS\_PPM software program.
- 5. Enter test information.
  - a. Test Engineer
  - b. Test Environment (Room, Cold or Hot)
  - c. LRU Serial Number
- Under measurement type select "TCAS WS\_8\_STEP\_Factory"
- 7. Ensure that the VISA Resource Name is set to GPIB0::13::INSTR for Power Meter GPIB address of 13 or GPIB0::14::INSTR for Power Meter GPIB address of 14.
- 8. Click "Start" and follow on screen prompts.
- 9. When the Measurement Status window indicates "Ready", open windows explorer and navigate to C:\T3CAS\_PPM\EXE\T3CAS\_PPM\Results.
- 10. Open the following file and verify that no tests failed:
  - 8 WS STEP RESULT MM DD YYYY HH mm ss PASS/FAIL.txt
- 11. Record the number of passing tests from each file into the Systems Test FTR Appendix D).
- 12. Ensure that all data is stored in the necessary network folder.

Note: All antenna ports must be connected to the power meter during this test and then switched back when test is complete

Note: If a failure is present, select the "SCREEN CAPTURE" button and re-run the test. This will allow capture screen shots of the results for review.

| ACSS        | Use or disclosure of the information on this sheet is subject to the | Page 33 |
|-------------|----------------------------------------------------------------------|---------|
| Proprietary | proprietary notice on the title page.                                | _       |

| Doc Number<br>8007548-001 | T <sup>3</sup> CAS Acceptance Test Procedure (ATP) | Revision<br>V |
|---------------------------|----------------------------------------------------|---------------|
|                           |                                                    |               |

#### C.3.5 TCAS Receiver MTL Calibration Procedure

This test is used for trouble shooting purposes only. It assists with determining the TCAS ModeS and ATCRBS MTL's for the LRU. This test should be run when having issues with In-Band Acceptance tests.

The MTL test script injects intruders on each of the ports at RF levels from -72 to -76 in 1dB steps. At each RF level, the Mode S test runs for 20 seconds, which results in 20\*5 = 100 replies to be received on each port. The Mode C test runs for 25 seconds, which results in 25\*4 = 100 replies to be received on each port. From the test results, the % valid replies at each RF level would be calculated for each port. The RF level which is closest to 90% would be chosen as the reference level. Note each of the 4 ports will have an independent MTL reference level value. The RF level is then added to the .scp file.

#### Test Procedure:

- 1. In the ACSS RF ValfacScript tool, run the scenario ModeS MTL Test.scp.
- 2. When the test is finished, analyze the results file C:\VALFAC\_03\_Load\_2 forQual\Script\_batch\users\<username>\ModeS\_MTL\_Test<date time>.rst to find the Mode S MTL for each port. In results file Enter Control F and search for valid to find received intruders.
- 3. Pass Criteria: Verify the Mode S MTL for each port is 74 ± 2 dBm.
- 4. Record the MTL for each port in the Systems Test FTR (Appendix D).
- 5. Reset the ACSS RF ValfacScript tool and run the scenario ATCRBS\_MTL\_Test.scp.
- 6. When the test is finished, analyze the results file C:\VALFAC\_03\_Load\_2 forQual\Script\_batch\users\<username>\ATCRBS\_MTL Test<date time>.rst to find the ATCRBS MTL for each port. In results file Enter Control F and search for valid to find received intruders.
- 7. Pass Criteria: Verify the ATCRBS MTL for the 0,90 and 270 ports are 74 ± 2 dBm.
- 8. Record the MTL for each port in the Systems Test FTR (Appendix D).

Note: The MTL for the 180 port is higher than -74 dBm, due to the software algorithm which desensitizes the receiver.

Note: The MTL test for both ATCRBS and ModeS are to be used for troubleshooting and are not required to be performed.

#### C.3.6 In-Band Acceptance (DO-185B 2.4.2.1.2.1)

This test verifies that the UUT correctly receives Mode C and Mode S replies that meet power and frequency requirements.

This test uses a test procedure which is equivalent to the MOPS tests, and tests the requirements in a time efficient manner. The MOPS tests are based on running a scenario in which 4 ATCRBS replies or 3 Mode S Squitters for an intruder are generated for consecutive surveillance intervals (whisper/shout sequences or squitter listening periods). The test determines if an RA was generated or not. The method used for this test uses the internal data recording capability of the unit in order to verify the reception of each Mode C reply or Mode S Squitter. Since the reply probability of each individual reply can be determined, using the statistical confidence methods in the MOPS is not required.

| ACSS        | Use or disclosure of the information on this sheet is subject to the | Page 34 |
|-------------|----------------------------------------------------------------------|---------|
| Proprietary | proprietary notice on the title page.                                | -       |

| Doc Number<br>8007548-001 | T <sup>3</sup> CAS Acceptance Test Procedure (ATP) | Revision<br>V |
|---------------------------|----------------------------------------------------|---------------|
|                           |                                                    |               |

#### C.3.6.1 Mode C Tests (DO-185B 2.4.2.1.2.1)

For each of the RF levels, the test injects 4 Mode C replies per second on 3 antenna ports (0, 90, and 270). After injecting the replies, the data recorder output is examined to determine the replies were received and decoded correctly by counting the number of received intruders with the correct Mode C code. During the test, the unit is set to a test mode which inhibits TCAS transmissions and allows the unit to receive Mode C replies. The following Mode C intruders are used:

| Antenna Port | Mode C Intruder Code |
|--------------|----------------------|
| 0 deg        | 60FA                 |
| 90 deg       | 6042                 |
| 270 deg      | 60D2                 |

Each of the 3 antenna ports is tested independently to determine it has the required decoding probability. The test is run with the T<sup>3</sup>CAS Receiver Filter set to the wide-band filter mode (Test Mode #7 – Functional Test Facilities Mode).

#### Test Procedure:

1. Set the front panel to the following:

Air/Ground discrete to "air"
Landing Gear discrete to "gear up"

- 2. In the ACSS RF ValfacScript tool, run the scenario DO-185B\_2.4.2.1.2.1\_ATCRBS\_freq.scp.
- 3. Pass Criteria: When the test is finished, analyze the results file C:\VALFAC\_03\_Load\_2 forQual\Script\_batch\users\cusername>\DO-185B\_2.4.2.1.2.1\_ATCRBS\_freq<date time>.rst.

```
NUMBER OF TESTS PASSED = 6
NUMBER OF TESTS FAILED = 0
```

- Verify the test result of the script and record the number passing in the Systems Test FTR (Appendix D):
- 5. Reset the ACSS RF ValfacScript tool and run the scenario DO-185B 2.4.2.1.2.1\_ATCRBS\_Factory.scp.
- Pass Criteria: When the test is finished, analyze the results file C:\VALFAC\_03\_Load\_2 forQual\Script\_batch\users\<username>\DO-185B 2.4.2.1.2.1\_ATCRBS\_Factory.scp<date time>.rst.

```
NUMBER OF TESTS PASSED = 15
NUMBER OF TESTS FAILED = 0
```

7. Verify the test result of the script and record the number passing in the Systems Test FTR (Appendix D):

#### C.3.6.2 Mode S Tests (DO-185B 2.4.2.1.2.1)

For each of the RF levels, the test injects 16 Mode S replies per second in each of the 4 antenna ports (0, 90, 180, 270). After injecting the replies, the data recorder output is examined to determine the replies were received and decoded correctly by counting the number of received intruders with the correct Mode S Address. During the test, the unit is set to a test mode which inhibits TCAS transmissions and allows the unit to receive Mode S replies. The following Mode S intruders are used for each of the 4 antenna ports:

| ACSS        | Use or disclosure of the information on this sheet is subject to the | Page 35 |
|-------------|----------------------------------------------------------------------|---------|
| Proprietary | proprietary notice on the title page.                                | _       |

| Doc Number<br>8007548-001 | T <sup>3</sup> CAS Acceptance Test Procedure (ATP) | Revision<br>V |
|---------------------------|----------------------------------------------------|---------------|
|                           |                                                    |               |

| Antenna Port | <u>Mode S Address</u> |
|--------------|-----------------------|
| 0 deg        | 100000 10000F         |
| 90 deg       | 200000 20000F         |
| 180 deg      | 300000 30000F         |
| 270 deg      | 400000 40000F         |

Each of the 4 antenna ports is tested independently to determine it has the required decoding probability. All tests listed in 2.4.2.1.2.1 are run with the T<sup>3</sup>CAS Receiver Filter set to the wide-band filter mode (Test Mode #7 – Functional Test Facilities Mode).

#### Test Procedure:

- 1. Reset the ACSS RF ValfacScript tool and run the scenario DO-185B\_2.4.2.1.2.1\_NB\_Factory.scp.
- 2. Pass Criteria: When the test is finished, analyze the results file C:\VALFAC\_03\_Load\_2 forQual\Script\_batch\users\<username>\ DO-185B\_2.4.2.1.2.1\_NB\_Factory.scp<date time>.rst.

```
NUMBER OF TESTS PASSED = 20
NUMBER OF TESTS FAILED = 0
```

Verify the test result of the script and record the number passing in the Systems Test FTR (Appendix D):

# C.3.7 Out-of-Band Rejection (DO-185B 2.4.2.1.2.2)

This test uses a test procedure which is equivalent to the MOPS tests, and tests the requirements in a time efficient manner. The MOPS tests are based on running a scenario in which 4 ATCRBS replies or 3 Mode S Squitters for an intruder are generated for consecutive surveillance intervals (whisper/shout sequences or Squitter listening periods). The test determines if an RA was generated or not. The method used for this test uses the internal data recording capability of the unit in order to verify the reception of each Mode C reply or Mode S Squitter. Since the reply probability of each individual reply can be determined, using the statistical confidence methods in the MOPS is not required.

#### C.3.7.1 Mode C Tests (DO-185B 2.4.2.1.2.2)

The test injects 4 Mode C replies per second on 3 antenna ports (0, 90, and 270). After injecting the replies, the data recorder output is examined to determine the replies were received and decoded correctly by counting the number of received intruders with the correct Mode C code. During the test, the unit is set to a test mode which inhibits TCAS transmissions and allows the unit to receive Mode C replies. The following Mode C intruders are used for each of the 3 antenna ports:

| Mode C Intruder Code |
|----------------------|
| 60FA                 |
| 6042                 |
| 60D2                 |
|                      |

Each of the 3 antenna ports is tested independently to determine it has the required decoding probability.

The test procedure first requires the actual MTL reference level for each individual port to be determined as defined in section C.3.2. Scenarios A through H using the MTL reference levels are run. Each scenario will be run for 40 seconds, which results in a total of 160 replies per port per RF level. The scenario passes if the percent of valid replies decoded (which have the correct Mode C code) is less than or equal to 90%. The test is run with the T³CAS Receiver Filter set to the wide-band filter mode (Test Mode #7 – Functional Test Facilities Mode).

| ACSS        | Use or disclosure of the information on this sheet is subject to the | Page 36 |
|-------------|----------------------------------------------------------------------|---------|
| Proprietary | proprietary notice on the title page.                                | -       |

| Doc Number<br>8007548-001 | T <sup>3</sup> CAS Acceptance Test Procedure (ATP) | Revision<br>V |
|---------------------------|----------------------------------------------------|---------------|
|                           |                                                    |               |

#### **Test Procedure:**

- 1. In the ACSS RF ValfacScript tool, run the scenario DO-185B\_2.4.2.1.2.2\_ATCRBS\_Factory.scp.
- Pass Criteria: When the test is finished, analyze the results file C:\VALFAC\_03\_Load\_2
  forQual\Script\_batch\users\<username>\DO-185B\_2.4.2.1.2.2\_ATCRBS\_Factory.scp<date
  time>.rst.

NUMBER OF TESTS PASSED = 6 NUMBER OF TESTS FAILED = 0

3. Verify the test result of the script and record the number passing in the Systems Test FTR (Appendix D):

# C.3.8 Bearing Accuracy (DO-185B 2.4.2.1.9.1)

The test generates 8 Mode C Intruders at various ranges up to 5 nmi and varied altitudes, so TCAS does not overlap the intruders. The first script has intruders spaced at 45 degree bearing intervals starting at 0 degrees. The second script has intruders spaced at 45 degree bearing intervals starting at 15 degrees. The last script has intruders spaced at 45 degree bearing intervals starting at 30 degrees. Table C-2 defines the intruder spacing:

**Table C-2: Bearing Accuracy Intruders** 

| Intruder | Bearing (deg) | Range (nmi) | Altitude (ft) |
|----------|---------------|-------------|---------------|
| 1        | 0             | 5           | 9,600         |
| 2        | 15            | 5           | 9,600         |
| 3        | 30            | 5           | 9,600         |
| 4        | 45            | 4           | 10,100        |
| 5        | 60            | 4           | 10,100        |
| 6        | 75            | 4           | 10,100        |
| 7        | 90            | 3           | 10,600        |
| 8        | 105           | 3           | 10,600        |
| 9        | 120           | 3           | 10,600        |
| 10       | 135           | 2           | 11,100        |
| 11       | 150           | 2           | 11,100        |
| 12       | 165           | 2           | 11,100        |
| 13       | 180           | 1           | 11,600        |
| 14       | 195           | 1           | 11,600        |
| 15       | 210           | 1           | 11,600        |
| 16       | 225           | 2           | 9,100         |
| 17       | 240           | 2           | 9,100         |
| 18       | 255           | 2           | 9,100         |
| 19       | 270           | 3           | 8,600         |
| 20       | 285           | 3           | 8,600         |
| 21       | 300           | 3           | 8,600         |
| 22       | 315           | 4           | 8,100         |
| 23       | 330           | 4           | 8,100         |
| 24       | 345           | 4           | 8,100         |

This test uses a test procedure which is equivalent to the MOPS tests, and tests the requirements in a more time efficient manner. Each script runs for 45 seconds, so the test runs for a total 135 seconds which allows

| ACSS        | Use or disclosure of the information on this sheet is subject to the | Page 37 |
|-------------|----------------------------------------------------------------------|---------|
| Proprietary | proprietary notice on the title page.                                | _       |

| Doc Number<br>8007548-001 | T <sup>3</sup> CAS Acceptance Test Procedure (ATP) | Revision<br>V |
|---------------------------|----------------------------------------------------|---------------|
|                           |                                                    |               |

the bearing for the intruders to stabilize. At the end of the period, the filtered bearing for each of the intruder is checked by using the DO-185B\_2.4.2.1.9.1\_xxxx\_Macro.xls, where xxxx is the frequency. The test is run at 1090MHz with the T<sup>3</sup>CAS Receiver Filter set to the wide-band filter mode, which is always used for Mode C reception (Test Mode #7– Functional Test Facilities Mode).

#### Test Procedure:

- 1. In the ACSS RF ValfacScript tool, run the scenario DO-185B\_2.4.2.1.9.1\_1090a.scp. At the user prompt, record ATCRBS Track data through WebEddit. Upon completion of the test decode the data and save the SaTrack file in *C:\Bearing* as SaTrack 1090a.
- 2. Reset the ACSS RF ValfacScript tool and run the scenario DO-185B\_2.4.2.1.9.1\_1090b.scp. At the user prompt, record ATCRBS Track data through WebEddit. Upon completion of the test decode the data and save the SaTrack file in *C:\Bearing* as SaTrack 1090b.
- 3. Reset the ACSS RF ValfacScript tool and run the scenario DO-185B\_2.4.2.1.9.1\_1090c.scp. At the user prompt, record ATCRBS Track data through WebEddit. Upon completion of the test decode the data and save the SaTrack file in *C:\Bearing* as SaTrack 1090c.
- 4. Pass Criteria: Use the DO-185B 2.4.2.1.9.1 1090 Macro.xls to verify the following pass criteria:
- 5. The peak filtered bearing error of each intruder shall be < 8 degrees
- 6. Record the peak filtered bearing error from the macro in the Systems Test FTR (Appendix D).

Note: Ensure the SaTrack.csv and macro file are in the correct directory structure: C:\Bearing. Use ctrl-z to invoke the macro. After the save process is completed, copy the results file into the required directory.

# C.4 Mode S Transponder (DO-181C) Performance Test Procedures

Table C-3: Mode S Transponder (DO-181C) Test Summary

| DO-181C<br>Test | Test Description            | Comments                  |
|-----------------|-----------------------------|---------------------------|
| 2.3.2.1         | Receiver Characteristics    |                           |
|                 | Reply Transmission          | Run automated power meter |
| 2.3.2.2.1       | Frequency                   | test                      |
|                 |                             | Run automated power meter |
| 2.3.2.2.2       | RF Peak Power Output        | test                      |
| 2.3.2.4         | Side Lobe Suppression       | Step 1-3 only             |
|                 | Pulse Decoder               |                           |
| 2.3.2.5         | Characteristic              | Steps 1,2 and 6 only      |
| 2.3.2.7         | Standard Interference Pulse | Subset of tests           |
| 2.3.2.10        | Diversity Operation         | Subset of tests           |

Note: During certain DO-181C tests it is permissible for the tester to average the result to verify greater than 99% passing. This is due to a limitation within the script tool verification.

#### C.4.1 DO-181C Standard Test Setup

#### C.4.1.1 ValfacScript setup

Unless otherwise specified in a test, the following standard test conditions shall apply for the DO-181C tests:

| ACSS        | Use or disclosure of the information on this sheet is subject to the | Page 38 |
|-------------|----------------------------------------------------------------------|---------|
| Proprietary | proprietary notice on the title page.                                |         |

| Doc Number<br>8007548-001 | T <sup>3</sup> CAS Acceptance Test Procedure (ATP) | Revision<br>V |
|---------------------------|----------------------------------------------------|---------------|
|                           |                                                    |               |

- Open the ACSS RF ValfacScript tool and load the single aisle APM configuration.
- Set the number of Mode S intruders to = 150, the number of ATCRBS intruders to = 100, and the number of ground intruders to = 10.
- Set the Valfac to a bottom directional antenna configuration (Switch is located on RF Sim Module).
- Set the control panel to "XPDR 2" and "XPDR Only" mode.
- Switch the internal XPDR to "On" and the external XPDR to "Standby".

#### C.4.2 Receiver Characteristics (DO-181C 2.3.2.1)

For each test in this section, the RF level is referenced to the antenna, with a 3 dB cable loss between the antenna and the unit.

Note: This test includes the following DO-181C tests:

| 2.3.2.3.1 | Step 2 – ATCRBS Reply Delay and Jitter                 |
|-----------|--------------------------------------------------------|
| 2.3.2.3.2 | Step 1 – Mode S Reply Delay and Jitter                 |
| 2.3.2.3.2 | Step 2 – ATCRBS/Mode S All Call Reply Delay and Jitter |

#### Test Procedure:

- 1. In the ACSS RF ValfacScript tool, run the scenario DO181C\_2321\_step1\_updt.scp.
- 2. Pass Criteria: Examine the file \Script\_batch\users\<username>\DO181C\_2321\_step1\_updt\_<date time>.rst. For each of the 3 frequencies, record the lowest RF level which has >90% replies (Test Passes) in the Systems Test FTR (Appendix D).
- 3. Verify that the maximum RF level and the minimum RF level for the 3 frequencies are within 1dB of each other and record the number passing in the Systems Test FTR (Appendix D).
- 4. In the ACSS RF ValfacScript tool, run the scenario DO181C 2321 step2 updt.scp.
- 5. Pass Criteria: Examine the file \Script\_batch\users\<username>\D0181C\_2321\_step2\_updt\_<date time>.rst. RF level of -75dBm should have <90% replies and RF level of -69dBm should have >90% replies (at least 18 out of 20 100msec steps in the 2sec span should PASS).

```
NUMBER OF TESTS PASSED = 16
NUMBER OF TESTS FAILED = 0
```

- Verify the test result of the script and record the number passing in the Systems Test FTR (Appendix D):
- 7. In the ACSS RF ValfacScript tool, run the scenario DO181C 2321 step3 updt.scp.
- 8. Pass Criteria: Examine the file \Script\_batch\users\<username>\D0181C\_2321\_step3\_updt\_<date time>.rst. Verify that all RF levels has >90% ATCRBS and ModeS replies on each Top Port (at least 18 out of 20 replies). For the Reply Delay and Jitter, verify 20 out of 20 100msec steps pass the ATCRBS Average Delay and ATCRBS Jitter criteria in the 2sec span. Also verify 20 out of 20 100msec steps pass the ModeS Average Delay and ModeS Jitter criteria in the 2sec span.

NUMBER OF TESTS PASSED = 30 NUMBER OF TESTS FAILED = 0

| ACSS        | Use or disclosure of the information on this sheet is subject to the | Page 39 |
|-------------|----------------------------------------------------------------------|---------|
| Proprietary | proprietary notice on the title page.                                | _       |

| Doc Number<br>8007548-001 | T <sup>3</sup> CAS Acceptance Test Procedure (ATP) | Revision<br>V |
|---------------------------|----------------------------------------------------|---------------|
|                           |                                                    |               |

- 9. Verify the test result of the script and record the number passing in the Systems Test FTR (Appendix D):
- 10. In the ACSS RF ValfacScript tool, run the scenario DO181C 2321 step4 updt.scp.
- 11. Pass Criteria: Examine the file \Script batch\users\cusername>\DO181C 2321 step4 updt <date time>.rst. Verify 20 out of 20 100msec steps on the Top 0 port have <10% ATCRBS and Mode S replies in the each 2 second span.

NUMBER OF TESTS PASSED = 2 NUMBER OF TESTS FAILED = 0

- 12. Verify the test result of the script and record the number passing in the Systems Test FTR (Appendix D):
- 13. In the ACSS RF ValfacScript tool, run the scenario DO181C 2321 step5 updt.scp.
- 14. Pass Criteria: Examine the file \Script batch\users\<username>\D0181C 2321 step5 updt<date time>.rst. Verify that an RF level of -75dBm has <90% replies for each 100msec step in the 2sec span (20 out of 20).

NUMBER OF TESTS PASSED = 16 NUMBER OF TESTS FAILED = 0

- 15. Verify the test result of the script and record the number passing in the Systems Test FTR (Appendix D):
- 16. In the ACSS RF ValfacScript tool, run the scenario DO181C 2321 step6 updt.scp.
- 17. Pass Criteria: Examine the file \Script\_batch\users\cusername>\DO181C\_2321\_step6\_updt\_<date time>.rst . Verify all 8 Top and Bottom ports on each Power level have >99% Mode S replies for each 100msec step in the 2sec span (20 out of 20). Verify Top 0 port, at specified RF levels, has an Average Delay between 127.5 usec and 128.5 usec for each 100msec step in the 2sec span (20 out of 20 pass). Verify Top 0 port, at specified RF levels, has Delay Jitter that is <0.16usec for each 100msec step in the 2 second span (20 out of 20 pass).

NUMBER OF TESTS PASSED = 30 NUMBER OF TESTS FAILED = 0

- 18. Verify the test result of the script and record the number passing in the Systems Test FTR (Appendix D):
- 19. In the ACSS RF ValfacScript tool, run the scenario DO181C 2321 step7 updt.scp.
- 20. Pass Criteria: Examine the file \Script\_batch\users\<username>\DO181C\_2321\_step7\_updt\_<date time>.rst. Verify for each 100msec step in the 2sec span an RF level of -79dBm has <10% ModeS replies (20 out of 20 pass).

NUMBER OF TESTS PASSED = 1 NUMBER OF TESTS FAILED = 0

21. Verify the test result of the script and record the number passing in the Systems Test FTR (Appendix D):

| ACSS        | Use or disclosure of the information on this sheet is subject to the |
|-------------|----------------------------------------------------------------------|
| Proprietary | proprietary notice on the title page.                                |

| Doc Number<br>8007548-001 | T <sup>3</sup> CAS Acceptance Test Procedure (ATP) | Revision<br>V |
|---------------------------|----------------------------------------------------|---------------|
|                           |                                                    |               |

# C.4.3 Side Lode Suppression (DO-181C 2.3.2.4)

#### Test Procedure:

- 1. In the ACSS RF ValfacScript tool, run the scenario DO181C\_2324\_step1\_2\_3\_updt.scp.
- 2. Pass Criteria: Examine the file \Script\_batch\users\\cusername>\DO181C\_2324\_step1\_2\_3\_updt\_<date time>.rst. Verify that each RF level has < 1% ATCRBS replies at each 100msec step in the 2 sec window (20 out of 20 Pass). For step 3, verify that each RF level has >90% ATCRBS replies at each 100msec step in the 2sec window (20 out of 20 Pass).

NUMBER OF TESTS PASSED = 8 NUMBER OF TESTS FAILED = 0

3. Verify the test result of the script and record the number of passing tests into the Systems Test FTR (Appendix D):

#### C.4.4 Pulse Decoder Characteristics (DO-181C 2.3.2.5)

#### Test Procedure:

- 1. In the ACSS RF ValfacScript tool, run the scenario DO181C\_2325\_step1\_updt.scp.
- 2. Pass Criteria: Examine the file \Script\_batch\users\<username>\DO181C\_2325\_step1\_updt\_<date time>.rst. Verify that RF level attenuation of 1dB and 6dB have >90% Mode S replies at each 100msec step in a 2 sec span (20 out of 20 pass).

NUMBER OF TESTS PASSED = 2 NUMBER OF TESTS FAILED = 0

- 3. Verify the test result of the script and record the number of passing tests into the Systems Test FTR (Appendix D).
- 4. In the ACSS RF ValfacScript tool, run the scenario DO181C 2325 step2 updt.scp.
- 5. Pass Criteria: Examine the file \Script\_batch\users\<username>\D0181C\_2325\_step2\_updt\_<date time>.rst. Verify that an RF level attenuation of 1dB has <10% replies at each 100msec step in a 2 sec span (20 out of 20 pass). Also, verify that an RF level attenuation of 6dB has >90% ATCRBS reply at each 100msec step in a 2 second span (20 out of 20 pass).

NUMBER OF TESTS PASSED = 2 NUMBER OF TESTS FAILED = 0

- 6. In the ACSS RF ValfacScript tool, run the scenario DO181C 2325 step6 updt.scp.
- 7. Pass Criteria: Examine the file \Script\_batch\users\\cusername>\DO181C\_2325\_step6\_updt\_<date time>.rst. Verify at an SPR deviation from -0.05 and +0.05 micro-second there is >99% Mode S replies at each 100msec step in a 2 sec span (20 out of 20 pass). Also, Verify at an SPR deviation from -0.2 and +0.2 micro-second there is <1% Mode S replies at each 100msec step in a 2 sec span (20 out of 20 pass).</p>

NUMBER OF TESTS PASSED = 12 NUMBER OF TESTS FAILED = 0

| ACSS        | Use or disclosure of the information on this sheet is subject to the | Page 41 |
|-------------|----------------------------------------------------------------------|---------|
| Proprietary | proprietary notice on the title page.                                | _       |

| Doc Number<br>8007548-001 | T <sup>3</sup> CAS Acceptance Test Procedure (ATP) | Revision<br>V |
|---------------------------|----------------------------------------------------|---------------|
|---------------------------|----------------------------------------------------|---------------|

8. Verify the test result of the script and record the number of passing tests into the Systems Test FTR (Appendix D):

# C.4.5 Standard Interference Pulse (DO-181C 2.3.2.7)

#### Test Procedure:

- In the ACSS RF ValfacScript tool, run the scenario DO181C\_2327\_updt\_Factory.scp.
- Pass Criteria: Examine the file \Script\_batch\users\<username>\DO181C\_2327\_updt\_Factory.scp \<date time>.rst. For steps 2a and 2c, verify <=10% Mode S replies for each 100msec step in the 2 sec span (20 out of 20 pass). For steps 2b and 2d, verify >=99% for each 100msec step in the 2 sec span (20 out of 20 pass).

```
NUMBER OF TESTS PASSED = 4
NUMBER OF TESTS FAILED = 0
```

3. Verify the test result of the script and record the number of passing tests into the Systems Test FTR (Appendix D):

# **C.4.6 Diversity Operation (DO-181C 2.3.2.10)**

#### Test Procedure:

- 1. In the ACSS RF ValfacScript tool, run the scenario DO181C 23210 updt Factory.scp.
- Pass Criteria: Examine the file \Script\_batch\users\<username>\
  DO181C\_23210\_updt\_Factory.scp<date time>.rst.

```
NUMBER OF TESTS PASSED = 12
NUMBER OF TESTS FAILED = 0
```

3. Verify the test result of the script and record the number of passing tests into the Systems Test FTR (Appendix D):

# C.4.7 Reply Transmission Frequency (DO-181C 2.3.2.2.1)

For Transmitter Power Measurements, the RF level is referenced to the unit's antenna RF connector.

Note: This test only includes the following DO-181C test:

This test includes the following DO-260A tests:

Detailed Power Meter Steps will be presented to the user by the power meter software (T3CAS\_PPM.exe). A help file will be available via the power meter software and the software will prompt the user for critical steps.

### Test Procedure:

1. Open the T3CAS\_PPM software program.

| ACSS        | Use or disclosure of the information on this sheet is subject to the | Page 42 |
|-------------|----------------------------------------------------------------------|---------|
| Proprietary | proprietary notice on the title page.                                | _       |

| Doc Number<br>8007548-001 | T <sup>3</sup> CAS Acceptance Test Procedure (ATP) | Revision<br>V |
|---------------------------|----------------------------------------------------|---------------|
|                           |                                                    |               |

- 2. Enter test information.
  - a. Test Engineer
  - b. Test Environment (Room, Cold or Hot)
  - c. LRU Serial Number
- 3. Under measurement type select "XPDR Mode S Factory"
- 4. Ensure that the VISA Resource Name is set to GPIB0::13::INSTR for Power Meter GPIB address of 13 or GPIB0::14::INSTR for Power Meter GPIB address of 14.
- 5. Click the START button and follow the on screen prompts.

Note: On screen prompts will include running the scripts – DO181C\_23221\_mode\_s\_top.scp while connecting multiple antenna ports to the power meter.

- 6. When the Measurement Status window indicates "Ready", open windows explorer and navigate to C:\T3CAS PPM\EXE\T3CAS PPM\Results.
- 7. Open the following files and verify that no tests failed:

```
XPDR_MODE_S_0_TOP_RESULT_MM_DD_YYYY_HH_mm_ss_PASS/FAIL.txt XPDR_MODE_S_90_TOP_RESULT_MM_DD_YYYY_HH_mm_ss_PASS/FAIL.txt XPDR_MODE_S_180_TOP_RESULT_MM_DD_YYYY_HH_mm_ss_PASS/FAIL.txt XPDR_MODE_S_270_TOP_RESULT_MM_DD_YYYY_HH_mm_ss_PASS/FAIL.txt
```

- 8. Record the number of passing tests from each file into the Systems Test FTR (Appendix D).
- 9. Ensure that all data is stored in the necessary network folder.

Note: The power meter tool will prompt to change antenna port switch settings. When test is complete return all antenna switches to the down position.

Note: If a failure is present, select the "SCREEN CAPTURE" button and re-run the test. This will allow capture screen shots of the results for review.

# C.4.8 RF Peak Output Power (DO-181C 2.3.2.2.2)

Note: This procedure includes the following DO-181C Tests: 2.3.2.2.3 Continuous Reply Rate Capability, Steps 1 and 2.

For Transmitter Power Measurements, the RF level is referenced to the unit's antenna RF connector. The following tests are implemented by the VALFAC script file and the Power Meter program.

#### **Test Procedure:**

- 1. Set System Bench to Internal Xpdr and set Control Panel to XPNDR2 for all DO-181C scripts.
- 2. Open the T3CAS\_PPM software program.
- 3. Enter test information.
  - a. Test Engineer
  - b. Test Environment (Room, Cold or Hot)
  - c. LRU Serial Number

| ACSS        | Use or disclosure of the information on this sheet is subject to the | Page 43 |
|-------------|----------------------------------------------------------------------|---------|
| Proprietary | proprietary notice on the title page.                                | _       |

| Doc Number<br>8007548-001 | T <sup>3</sup> CAS Acceptance Test Procedure (ATP) | Revision<br>V |
|---------------------------|----------------------------------------------------|---------------|
|                           |                                                    |               |

- 4. Under measurement type select "XPDR Full Duty Power"
- 5. Ensure that the VISA Resource Name is set to GPIB0::13::INSTR for Power Meter GPIB address of 13 or GPIB0::14::INSTR for Power Meter GPIB address of 14.
- 6. Click the START button and follow the on screen prompts.

Note: On screen prompts will include running the script – DO181C 23222.scp.

- 7. When the Measurement Status window indicates "Ready", open windows explorer and navigate to C:\T3CAS\_PPM\EXE\T3CAS\_PPM\Results.
- 8. Open the following files and verify that no tests failed:

```
XPDR_Channel_Power_0_TOP_RESULT_MM_DD_YYYY_HH_mm_ss_PASS/FAIL.txt XPDR_Channel_Power_90_TOP_RESULT_MM_DD_YYYY_HH_mm_ss_PASS/FAIL.txt XPDR_Channel_Power_180_TOP_RESULT_MM_DD_YYYY_HH_mm_ss_PASS/FAIL.txt XPDR_Channel_Power_270_TOP_RESULT_MM_DD_YYYY_HH_mm_ss_PASS/FAIL.txt
```

- 9. Record the number of passing tests from each file into the Systems Test FTR (Appendix D).
- Ensure that all data is stored in the necessary network folder as result files that remain in the Results folder will be overwritten.

Note: The power meter tool will prompt to change antenna port switch settings. When test is complete return all antenna switches to the down position.

Note: If a failure is present, select the "SCREEN CAPTURE" button and re-run the test. This will allow capture screen shots of the results for review.

#### C.5 ADS-B Transmitter Performance Test Procedures (DO-260A)

No tests are required for ADS-B Transmitter Performance Test Procedures (DO-260A), because they are covered by DO-181C tests. Refer to Appendix C.4.

#### C.6 ADS-B Receiver Performance Test Procedures (DO-260A)

Table C-4: ADS-B Receiver Performance Test Summary

| DO-260A Test | Test Description   |
|--------------|--------------------|
| 2.3.2.3.1    | TCAS Compatibility |
| 2.3.2.4.1    | In-Band Acceptance |
| 2.3.2.4.2    | Dynamic Range      |

# C.6.1 Standard Test Setup

#### C.6.1.1 ValfacScript setup

Unless otherwise specified in a test, the following standard test conditions shall apply for the DO-260A tests:

- Open the ACSS RF ValfacScript tool and load the single aisle APM configuration.
- Set the number of Mode S intruders to = 150, the number of ATCRBS intruders to = 100, and the number of ground intruders to = 10.

| ACSS        | Use or disclosure of the information on this sheet is subject to the | Page 44 |
|-------------|----------------------------------------------------------------------|---------|
| Proprietary | proprietary notice on the title page.                                | _       |

| Doc Number<br>8007548-001 | T <sup>3</sup> CAS Acceptance Test Procedure (ATP) | Revision<br>V |
|---------------------------|----------------------------------------------------|---------------|
|                           |                                                    |               |

- Set the Valfac to a bottom directional antenna configuration.
- Set the control panel to "XPDR 1" and "TA/RA" mode.
- Switch the internal XPDR to "Standby" and the external XPDR to "On."

### C.6.2 TCAS Compatibility (DO-260A 2.3.2.3.1)

This test verifies that no more than 10% of ADS-B Messages received at a level of -78dBm or below are passed to TCAS surveillance function. The test transmits 4 Mode S DF-11 squitters into each of the 4 antenna ports (0, 90, 180, 270) for a period of 40 seconds, which provides a total of 160 squitters per antenna port. The squitters are injected at -78dBm. The T3CAS data recorder output is used to verify the replies were received and decoded correctly by counting the number of received intruders with the correct Mode S address. During the test, the unit is set to a test mode which inhibits TCAS transmissions and allows the unit to receive Mode S replies. The following Mode S intruders are used for each of the 4 antenna ports:

Each of the 4 antenna ports is tested independently to determine it has the required decoding probability. Each antenna port shall receive a maximum of 10% of the squitters (16 or less).

10 seconds of test squitters transmitted at a detectable power level are transmitted at the beginning of the scenario to ensure correct operation prior to the test.

The test procedure is equivalent to the MOPS test procedure. The MOPS test procedure uses a DF-17 ADS-B Squitter, however the T3CAS design does not forward DF-17 messages to the TCAS function. The test procedure is changed to use DF-11 squitter messages which are sent to the TCAS function.

#### Test Procedure:

- 1. In the ACSS RF ValfacScript tool, run the scenario DO260A\_2\_3\_2\_3\_1.scp.
- Pass Criteria: When the test is finished, analyze the results file C:\VALFAC\_03\_Load\_2
  forQual\Script\_batch\users\<username>\ DO260A\_2\_3\_2\_3\_1.scp.<date time>.rst. Examine the
  results file to verify the following pass criteria:

```
NUMBER OF TESTS PASSED = 4
NUMBER OF TESTS FAILED = 0
```

3. Verify the test result of the script and record the number of passing tests into the Systems Test FTR (Appendix D):

#### C.6.3 In-Band Acceptance (DO-260A 2.3.2.4.1)

This test verifies the UUT MTL is within required tolerances. The procedure is equivalent to the MOPS test procedure.

The ACSS RF Simulation System will transmit DF=17 messages to the UUT at each of the antenna ports (Top 0, Top 90, Top 180 and Top 270) and verify that  $\geq$  90% of the messages are correctly received at the RF level and frequency specified in the following.

A total of 4 messages per second will be transmitted on each port for 50 seconds (200 total messages per port) for each of the RF power levels.

# Table C-5: In Band Acceptance Test Criteria

| Required Reception | RF Level (dBm)   | Frequency (MHz)     |
|--------------------|------------------|---------------------|
| required reception | IN Level (abili) | i requericy (wiriz) |

| ACSS        | Use or disclosure of the information on this sheet is subject to the | Page 45 |
|-------------|----------------------------------------------------------------------|---------|
| Proprietary | proprietary notice on the title page.                                | _       |

| Doc Number<br>8007548-001 | T <sup>3</sup> CAS Acceptance Test Procedure (ATP) | Revision<br>V |
|---------------------------|----------------------------------------------------|---------------|
|                           |                                                    |               |

| ≥90% (≥ 180 messages) | -84 | 1089.0 |
|-----------------------|-----|--------|
| ≥90% (≥ 180 messages) | -84 | 1090.0 |
| ≥90% (≥ 180 messages) | -84 | 1091.0 |

This test is run with the T<sup>3</sup>CAS Receiver Filter set to the narrow-band filter mode. (Test Mode #7 – Functional Test Facilities Mode), with the Internal Transponder in Standby and and External Transponder On.

#### Test Procedure:

- 1. In the ACSS RF ValfacScript tool, run the scenario DO260A\_2\_3\_2\_4\_1\_Step1.scp.
- 2. Pass Criteria: When the test is finished, run the "inBandAnalysis" spreadsheet found in c:\VALFAC\_03\_Load\_2 for Qual\macros to verify the correct number of transmissions are received.
- 3. Open the "Evaluate Test Data" tab.
- Click the "Select Squitter CSV File" button and map to the .csv file in the directory C:\VALFAC\_03\_Load\_2 for Qual\Script\_batch\users\<username>\ADSBTISB\_DR\_SQUITTER\_MESSAGES.csv.
- 5. Click on the Evaluate Data button and wait for the analysis to finish. This process removes duplicate squitters.
- 6. Click on the "Results" tab and verify that cells B2, C2, D2 and E2 are greater than 180.
- 7. Record the lowest value of the cells B2, C2, D2, or E2 into the Systems Test FTR (Appendix D).
- Reset the ACSS RF ValfacScript tool and repeat steps 1 through 7 for the following scenarios:

```
DO260A_2_3_2_4_1_Step2.scp
DO260A_2_3_2_4_1_Step3.scp
```

Note: Step 1 and Step 3 are not required over during hot and cold testing.

#### C.6.4 Dynamic Range (DO-260A 2.3.2.4.2)

This test verifies the UUT performance over the required dynamic range. The ACSS RF Simulation System will transmit DF=17 messages to the UUT at each of the antenna ports (Top 0, Top 90, Top 180 and Top 270) and verify that  $\geq$  99% of the messages are correctly received over the required dynamic range and that  $\geq$  15% of the messages are correctly received at -87dBm as indicated in the following table.

A total of 4 messages per second will be transmitted on each port for 50 seconds (200 total messages per port) for each of the RF power levels.

**Table C-6: Dynamic Range** 

| Required Reception    | RF Level         |
|-----------------------|------------------|
| ≥15% (≥ 30 messages)  | -87 dBm          |
| ≥99% (≥ 198 messages) | -81dBm (MTL+3dB) |
| ≥99% (≥ 198 messages) | -71dBm           |
| ≥99% (≥ 198 messages) | -51dBm           |
| >99% (> 198 messages) | -21dBm           |

| ACSS        | Use or disclosure of the information on this sheet is subject to the | Page 46 |
|-------------|----------------------------------------------------------------------|---------|
| Proprietary | proprietary notice on the title page.                                | _       |

| Doc Number<br>8007548-001 | T <sup>3</sup> CAS Acceptance Test Procedure (ATP) | Revision<br>V |
|---------------------------|----------------------------------------------------|---------------|
|                           |                                                    |               |

This test is run with the T<sup>3</sup>CAS Receiver Filter set to the narrow-band filter mode. (Test Mode #7 – Functional Test Facilities Mode), with the Internal and External Transponders in Standby.

### **Test Procedure:**

- 1. In the ACSS RF ValfacScript tool, run the scenario DO260A\_2\_3\_2\_4\_2\_PART1.scp.
- Pass Criteria: When the test is finished, run the "inBandAnalysis" spreadsheet found in c:\VALFAC\_03\_Load\_2 for Qual\macros to verify the correct number of transmissions are received.
- 3. Open the "Evaluate Test Data" tab.
- Click the "Select Squitter CSV File" button and map to the .csv file in the directory C:\VALFAC\_03\_Load\_2 for Qual\Script\_batch\users\<username>\ADSBTISB\_DR\_SQUITTER\_MESSAGES.csv.
- 5. Click on the Evaluate Data button and wait for the analysis to finish. This process removes duplicate squitters.
- 6. Click on the "Results" tab and verify that cells B2, C2, D2 and E2 are greater than 30 (15%).
- 7. Record the lowest value of into the Systems Test FTR (Appendix D).
- 8. Reset the ACSS RF ValfacScript tool and repeat steps 1 through 7 for the following scenarios, verifying the minimum number of replies:

```
DO260A_2_3_2_4_2_PART2.scp, \geq 198 replies (99%) DO260A_2_3_2_4_2_PART3.scp, \geq 198 replies (99%) DO260A_2_3_2_4_2_PART5.scp, \geq 198 replies (99%) DO260A_2_3_2_4_2_PART8.scp, \geq 198 replies (99%)
```

Note: B2, C2, D2, and E2 are a representation of how results will be presented. It is permissible for them to be in different rows as long as the columns are the same.

#### C.7 TAWS CRC Verification

- 1. Open the ACSS RF ValfacGUI tool.
- Load the single aisle APM configuration. This should be the default (T3CAS V3 Airbus SA CFG1.txt).
- 3. Click Start.
- 4. Load the T3CAS\_Test.mon. This is done by restoring the "Selected I/O Monitor" tab at the bottom of the screen and then clicking on the "Load" button. When the pop up appears select the T3CAS\_Test.mon file. It is then encouraged to minimize all windows other than the "Operations".
- 5. Set the front panel to one of the following configurations:
  - a. Configuration 1:
    - i. Internal XPDR to "On"
    - ii. External XPDR to "Standby"
    - iii. Air/Ground discrete to "ground"

| ACSS        | Use or disclosure of the information on this sheet is subject to the | Page 47 |
|-------------|----------------------------------------------------------------------|---------|
| Proprietary | proprietary notice on the title page.                                | _       |

| Doc Number<br>8007548-001 | T <sup>3</sup> CAS Acceptance Test Procedure (ATP) | Revision<br>V |
|---------------------------|----------------------------------------------------|---------------|
|                           |                                                    |               |

- iv. Control Panel to "XPDR 2" and "TA/RA".
- b. Configuration 2:
  - i. Internal XPDR to "Standby"
  - ii. External XPDR to "On"
  - iii. Air/Ground discrete to "ground"
  - iv. Control Panel to "XPDR 2" and "TA/RA".
- 6. Power the UUT.
  - a. Steps for configuration 1 from step 6:
    - i. Turn power on to the UUT.
  - b. Steps for configuration 2 from step 6:
    - i. Turn power on to the UUT.
    - ii. After power on is complete set Internal XPDR to "On" and then External XPDR to "Standby"
- 7. Verify on the VSI/TRA that TCAS is operational (no TCAS FAIL or TCAS OFF messages).
- 8. Place Aircraft on Ground by toggling Air/GND switch to GND and Landing Gear switch to DOWN. Ensure that the Terrain Fail and Terrain NA lamps are not illuminated.
- 9. Open the WXR window on the Valfac GUI. A black screen should appear. Wait 90 seconds for unit to complete internal CRC checks.
- 10. Open the GCAM window on the Valfac GUI.
- 11. Click on the discrete tab in this window.
- 12. Scroll down the discrete tab to DI\_GLIDESLOPE\_CANCEL, RTP-10A. Click on Value to change from "Open" to "Ground".
- 13. Click "apply" at the lower right of this window.
- 14. On DI\_GLIDESLOPE\_CANCEL, RTP-10A, now press again on Value to change from "Ground" to "Open". These steps simulate the action of a momentary switch being pressed.
- 15. Click "apply" at the lower right of this window.
- 16. Monitor that this self test image appears:

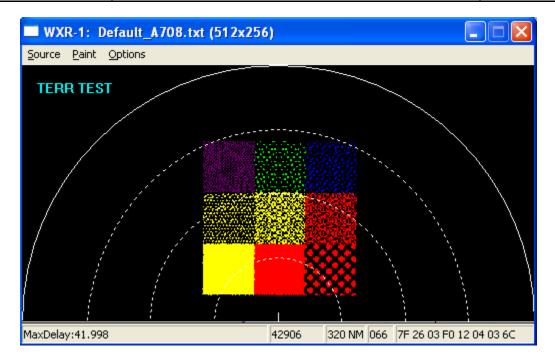

17. Listen for aural of "Terrain Awareness System Pass".

# C.8 Event Log Test

#### Test Procedure:

- 1. Open the ACSS RF ValfacGUI tool.
- Load the single aisle APM configuration. This should be the default (T3CAS\_V3\_Airbus\_SA\_CFG1.txt).
- 3. Click Start.
- 4. Load the T3CAS\_Test.mon. This is done by restoring the "Selected I/O Monitor" tab at the bottom of the screen and then clicking on the "Load" button. When the pop up appears select the T3CAS\_Test.mon file. It is then encouraged to minimize all windows other than the "Operations".
- 5. Set the front panel to the following:
  - Internal XPDR to "On"
  - External XPDR to "Standby"
  - Set the control panel to "XPDR 1" and "TA/RA" mode.

Note: The Flight Data Recorder discrete input is already "active" in the current test set-up configuration. Therefore, the parity pin does not need to be modified.

- 6. Power the UUT.
- 7. Verify on the VSI/TRA that TCAS is operational (no TCAS FAIL or TCAS OFF messages).
- 8. On the VALFAC PC's desktop, double click on the WebEddit tool.

| ACSS        | Use or disclosure of the information on this sheet is subject to the | Page 49 |
|-------------|----------------------------------------------------------------------|---------|
| Proprietary | proprietary notice on the title page.                                | _       |

| Doc Number<br>8007548-001 | T <sup>3</sup> CAS Acceptance Test Procedure (ATP) | Revision<br>V |
|---------------------------|----------------------------------------------------|---------------|
|                           |                                                    |               |

- 9. After WebEddit connects, select "CCP Maintenance Interface" from the "Target" drop down menu on the main (top) toolbar.
- 10. Click on "Clear Event Log."

Note: Clearing the Event Log before proceeding ensures the correct Event is logged during this test.

- 11. Adjust the following settings on the ACSS RF ValfacGUI tool:
  - Air/Ground discrete to air
- 12. Run the Event.mdl file in the SimGUI until the Event (a Resolution Advisory has been visually seen and aurally heard) has occurred (approximately 90 seconds).
- 13. Adjust the following settings on the ACSS RF ValfacGUI tool:
  - Air/Ground discrete to ground
- 14. On the VALFAC PC's desktop, double click on the WebEddit tool.
- 15. After WebEddit connects, select "CCP Maintenance Interface" from the "Target" drop down menu on the main (top) toolbar.
- 16. In WebEddit, click on "Dump Event Log". Once done decoding, save the "ccp\_mifa\_dump\_event\_log\_....\_decoder\_001.htm" and "EVENT\_CAS\_DATA.csv" files to the results directory.
- 17. Verify the Event has been recorded in the Event Log. See EVENT\_CAS\_DATA.csv file generated by WebEddit. In the "P" column labeled "intruderThreatCategory" ensure that 3's (TA's) and 4's (RA's) are listed.
- 18. Record "Yes" or "Y" if the Event has been recorded into the Systems Test FTR (Appendix D). Otherwise, record "No" or "N" if the Event has not been recorded into the Systems Test FTR.
- 19. Click on "Clear Event Log."

# C.9 BITE Fault Log Test

When all of the testing is completed, dump and clear the BITE Fault Log. Confirm there are no self-test failures in the log.

#### Test Procedure:

- 1. Open the ACSS RF ValfacGUI tool.
- 2. Load the single aisle APM configuration. This should be the default (T3CAS\_V3\_Airbus\_SA\_CFG1.txt).
- 3. Click Start.
- 4. Load the T3CAS\_Test.mon. This is done by restoring the "Selected I/O Monitor" tab at the bottom of the screen and then clicking on the "Load" button. When the pop up appears select the T3CAS Test.mon file. It is then encouraged to minimize all windows other than the "Operations".
- 5. Set the front panel to one of the following configurations:
  - a. Configuration 1:
    - i. Internal XPDR to "On"

| ACSS        | Use or disclosure of the information on this sheet is subject to the | Page 50 |
|-------------|----------------------------------------------------------------------|---------|
| Proprietary | proprietary notice on the title page.                                |         |

| Doc Number<br>8007548-001 | T <sup>3</sup> CAS Acceptance Test Procedure (ATP) | Revision<br>V |
|---------------------------|----------------------------------------------------|---------------|
|                           |                                                    |               |

- ii. External XPDR to "Standby"
- iii. Air/Ground discrete to "ground"
- iv. Control Panel to "XPDR 2" and "TA/RA".
- b. Configuration 2:
  - i. Internal XPDR to "Standby"
  - ii. External XPDR to "On"
  - iii. Air/Ground discrete to "ground"
  - iv. Control Panel to "XPDR 2" and "TA/RA".
- 6. Power the UUT.
  - a. Steps for configuration 1 from step 6:
    - iii. Turn power on to the UUT.
  - b. Steps for configuration 2 from step 6:
    - iv. Turn power on to the UUT.
    - v. After power on is complete set Internal XPDR to "On" and then External XPDR to "Standby"
- 7. Verify on the VSI/TRA that TCAS is operational (no TCAS FAIL or TCAS OFF messages).
- 8. On the VALFAC PC's desktop, double click on the WebEddit tool.
- 9. After WebEddit connects, select "CCP Maintenance Interface" from the "Target" drop down menu on the main (top) toolbar.
- 10. Click on "Fault Logs" and then on "Dump Fault Log".
- 11. Save the ccp\_mifa\_dump\_fault\_log...bin file to the results directory by making a single left click on the hyperlink, click save, and navigating to the appropriate folder. Also upload the .bin file to the "T3CAS Fault Logs" workspace. When saving this file to the workspace please name the file accordingly: TQEXXXXX\_C.8\_ENV\_dump\_fault\_log\_YYYY\_MM\_DD\_HHmmss Where TQEXXXXX is the serial number of the unit under test, ENV is either Hot, Cold or ROOM. Note: This file will need to be renamed to reflect this format.
- 12. Click on "Clear BITE Fault Log".

Note: Box will reset upon clearing of the fault log.

#### C.10 Backup

Backup all files and folders to network drive.

#### C.11 Regression

See Appendix D for regression testing requirements.

| Doc Number<br>8007548-001 | T <sup>3</sup> CAS Acceptance Test Procedure (ATP) | Revision<br>V |
|---------------------------|----------------------------------------------------|---------------|
|                           |                                                    |               |

# D SYSTEMS TEST FTR

# UUT Test Report Station 9001041-001 rev -

| Serial Number: | Part Number: |
|----------------|--------------|
| Mod:           | Date / Time: |
| Operator:      | Environment: |
| Notes:         |              |

| Script Name                            | ATP<br>Section | Pass<br>Min | s/Fail<br>Max | Meas | Pass | Room | Hot /<br>Cold |
|----------------------------------------|----------------|-------------|---------------|------|------|------|---------------|
| Part Number Dump                       | C.1            |             |               |      |      | Х    | Х             |
| Flight Operations Test (Ground/AIR)    | C.2            | NO FA       | AULTS         |      |      |      | Х             |
| TCAS Transmitter Frequency (Top 0)     | C.3.2          | 1029.990    | 1030.010      |      |      | Х    | Х             |
| Mode_S_0_TOP_RESULT.txt                | C.3.3          | 23          | 23            |      |      |      | Х             |
| Mode_S_90_TOP_RESULT.txt               | C.3.3          | 23          | 23            |      |      |      | Х             |
| Mode_S_180_TOP_RESULT.txt              | C.3.3          | 23          | 23            |      |      |      | Х             |
| Mode_S_270_TOP_RESULT.txt              | C.3.3          | 23          | 23            |      |      |      | Х             |
| Mode_S_0_BOT_RESULT.txt                | C.3.3          | 23          | 23            |      |      |      | Х             |
| Mode_S_90_BOT_RESULT.txt               | C.3.3          | 23          | 23            |      |      |      | Х             |
| Mode_S_180_BOT_RESULT.txt              | C.3.3          | 23          | 23            |      |      |      | Х             |
| Mode_S_270_BOT_RESULT.txt              | C.3.3          | 23          | 23            |      |      |      | Х             |
| Whisper Shout Tests (Subset)           | C.3.4          | 41          | 41            |      |      |      | Х             |
| DO-185B_2.4.2.1.2.1_ATCRBS_freq.scp    | C.3.6.1        | 6           | 6             |      |      | Х    | Х             |
| DO-185B_2.4.2.1.2.1_ATCRBS_Factory.scp | C.3.6.1        | 15          | 15            |      |      | Х    | Х             |
| DO-185B_2.4.2.1.2.1_NB_Factory.scp     | C.3.6.2        | 20          | 20            |      |      | Х    | Х             |
| DO-185B_2.4.2.1.2.2_ATCRBS_Factory.scp | C.3.7.1        | 6           | 6             |      |      | Х    | Х             |
| DO-185B_2.4.2.1.9.1_1090_Macro.xls     | C.3.8          | 0           | 8             |      |      | Х    | Х             |
| DO181C_2321_step1_updt.scp (1029.8)    | C.4.2          | 0           | 1             |      |      | Х    |               |
| DO181C_2321_step1_updt.scp (1030)      | C.4.2          | 0           | 1             |      |      | Х    |               |
| DO181C_2321_step1_updt.scp (1030.2)    | C.4.2          | 0           | 1             |      |      | Х    |               |
| DO181C_2321_step2_updt.scp             | C.4.2          | 16          | 16            |      |      | Х    | Х             |
| DO181C_2321_step3_updt.scp             | C.4.2          | 30          | 30            |      |      | Х    | Х             |
| DO181C_2321_step4_updt.scp             | C.4.2          | 2           | 2             |      |      | Х    | Х             |
| DO181C_2321_step5_updt.scp             | C.4.2          | 16          | 16            |      |      | Х    | Х             |

| ACSS        | Use or disclosure of the information on this sheet is subject to the | Page 52 |
|-------------|----------------------------------------------------------------------|---------|
| Proprietary | proprietary notice on the title page.                                | _       |

| Doc Number<br>8007548-001 | T <sup>3</sup> CAS Acceptance Test Procedure (ATP) | Revision<br>V |
|---------------------------|----------------------------------------------------|---------------|
|                           |                                                    |               |

| Script Name                           | ATP<br>Section | Pass/<br>Min | Fail<br>Max | Meas | Pass | Room | Hot /<br>Cold |
|---------------------------------------|----------------|--------------|-------------|------|------|------|---------------|
| DO181C_2321_step6_updt.scp            | C.4.2          | 30           | 30          |      |      | Х    | Х             |
| DO181C_2321_step7_updt.scp            | C.4.2          | 1            | 1           |      |      | Х    | Х             |
| DO181C_2324_step1_2_3_updt.scp        | C.4.3          | 8            | 8           |      |      | Х    | Х             |
| DO181C_2325_step1_updt.scp            | C.4.4          | 2            | 2           |      |      | Х    | Х             |
| DO181C_2325_step2_updt.scp            | C.4.4          | 2            | 2           |      |      | Х    | Х             |
| DO181C_2325_step6_updt.scp            | C.4.4          | 12           | 12          |      |      | Х    | Х             |
| DO181C_2327_updt_Factory.scp          | C.4.5          | 4            | 4           |      |      | Х    | Х             |
| DO181C_23210_updt_Factory.scp         | C.4.6          | 12           | 12          |      |      | Х    | Х             |
| XPDR_MODE_S_0_TOP_RESULT.txt          | C.4.7          | 6            | 6           |      |      |      | Х             |
| XPDR_MODE_S_90_TOP_RESULT.txt         | C.4.7          | 6            | 6           |      |      |      | Х             |
| XPDR_MODE_S_180_TOP_RESULT.txt        | C.4.7          | 6            | 6           |      |      |      | Х             |
| XPDR_MODE_S_270_TOP_RESULT.txt        | C.4.7          | 6            | 6           |      |      |      | Х             |
| XPDR_Channel_Power_0_TOP_RESULT.txt   | C.4.8          | 1            | 1           |      |      |      | Х             |
| XPDR_Channel_Power_90_TOP_RESULT.txt  | C.4.8          | 1            | 1           |      |      |      | Х             |
| XPDR_Channel_Power_180_TOP_RESULT.txt | C.4.8          | 1            | 1           |      |      |      | Х             |
| XPDR_Channel_Power_270_TOP_RESULT.txt | C.4.8          | 1            | 1           |      |      |      | Х             |
| DO260A_2_3_2_3_1.scp                  | C.6.2          | 4            | 4           |      |      | Х    | Х             |
| DO260A_2_3_2_4_1_Step1.scp            | C.6.3          | 180          |             |      |      | Х    |               |
| DO260A_2_3_2_4_1_Step2.scp            | C.6.3          | 180          |             |      |      | Х    | Х             |
| DO260A_2_3_2_4_1_Step3.scp            | C.6.3          | 180          |             |      |      | Х    |               |
| DO260A_2_3_2_4_2_PART1.scp            | C.6.4          | 30           |             |      |      | Х    |               |
| DO260A_2_3_2_4_2_PART2.scp            | C.6.4          | 198          |             |      |      | Х    | Х             |
| DO260A_2_3_2_4_2_PART3.scp            | C.6.4          | 198          |             |      |      | Х    | Х             |
| DO260A_2_3_2_4_2_PART5.scp            | C.6.4          | 198          |             |      |      | Х    | Х             |
| DO260A_2_3_2_4_2_PART8.scp            | C.6.4          | 198          |             |      |      | Х    | Х             |
| Database CRC                          | C.7            | Test P       | ass         |      |      |      | Х             |
| Event Log Test                        | C.8            | Event Re     | corded      |      |      | Х    | Х             |
| Fault Log Cleared                     | C.9            | Clear        | red         |      |      | Х    | Х             |

| ACSS        | Use or disclosure of the information on this sheet is subject to the | Page 53 |
|-------------|----------------------------------------------------------------------|---------|
| Proprietary | proprietary notice on the title page.                                | 3.5     |

| Doc Number<br>8007548-001 | T <sup>3</sup> CAS Acceptance Test Procedure (ATP) | Revision<br>V |
|---------------------------|----------------------------------------------------|---------------|
|                           |                                                    |               |

# **E TEMPERATURE REGRESSION TESTING**

There are five different levels to regression testing. Each of these should be performed in both the hot and cold test environment to ensure all tests are passing.

Regression tests have been grouped into three categories:

- 1. Transmitter Tests
- 2. TCAS Receiver/ADSB Tests
- 3. Transponder Receiver

| Doc Number<br>8007548-001 | T <sup>3</sup> CAS Acceptance Test Procedure (ATP) | Revision<br>V |
|---------------------------|----------------------------------------------------|---------------|
|                           |                                                    |               |

# UUT Regression Test Report – Transmitter Tests Station 9001041-001 rev -

| Serial Number: | Part Number: |
|----------------|--------------|
| Mod:           | Date/Time:   |
| Operator:      | Environment: |
| Notes:         |              |

| Script Name                           | ATP<br>Section | Pas:<br>Min    | s/Fail<br>Max | Meas | Pass |
|---------------------------------------|----------------|----------------|---------------|------|------|
| Part Number Dump                      | C.1            |                |               |      |      |
| TCAS Transmitter Frequency (Top 0)    | C.3.2          | 1029.990       | 1030.010      |      |      |
| Mode_S_0_TOP_RESULT.txt               | C.3.3          | 23             | 23            |      |      |
| Mode_S_90_TOP_RESULT.txt              | C.3.3          | 23             | 23            |      |      |
| Mode_S_180_TOP_RESULT.txt             | C.3.3          | 23             | 23            |      |      |
| Mode_S_270_TOP_RESULT.txt             | C.3.3          | 23             | 23            |      |      |
| Mode_S_0_BOT_RESULT.txt               | C.3.3          | 23             | 23            |      |      |
| Mode_S_90_BOT_RESULT.txt              | C.3.3          | 23             | 23            |      |      |
| Mode_S_180_BOT_RESULT.txt             | C.3.3          | 23             | 23            |      |      |
| Mode_S_270_BOT_RESULT.txt             | C.3.3          | 23             | 23            |      |      |
| Whisper Shout Tests (Subset)          | C.3.4          | 41             | 41            |      |      |
| XPDR_MODE_S_0_TOP_RESULT.txt          | C.4.7          | 6              | 6             |      |      |
| XPDR_MODE_S_90_TOP_RESULT.txt         | C.4.7          | 6              | 6             |      |      |
| XPDR_MODE_S_180_TOP_RESULT.txt        | C.4.7          | 6              | 6             |      |      |
| XPDR_MODE_S_270_TOP_RESULT.txt        | C.4.7          | 6              | 6             |      |      |
| XPDR_Channel_Power_0_TOP_RESULT.txt   | C.4.8          | 1              | 1             |      |      |
| XPDR_Channel_Power_90_TOP_RESULT.txt  | C.4.8          | 1              | 1             |      |      |
| XPDR_Channel_Power_180_TOP_RESULT.txt | C.4.8          | 1              | 1             |      |      |
| XPDR_Channel_Power_270_TOP_RESULT.txt | C.4.8          | 1              | 1             |      |      |
| Event Log Test                        | C.8            | Event Recorded |               |      |      |
| Fault Log Cleared                     | C.9            | Cle            | ared          |      |      |

| ACSS        | Use or disclosure of the information on this sheet is subject to the | Page 55 |
|-------------|----------------------------------------------------------------------|---------|
| Proprietary | proprietary notice on the title page.                                | _       |

| Doc Number<br>8007548-001 | T <sup>3</sup> CAS Acceptance Test Procedure (ATP) | Revision<br>V |
|---------------------------|----------------------------------------------------|---------------|
| 0007540 001               |                                                    | V             |

# UUT Regression Test Report – TCAS Receiver/ADSB Tests Station 9001041-001 rev -

| Serial Number: | Part Number: |
|----------------|--------------|
| Mod:           | Date/Time:   |
| Operator:      | Environment  |
| Notes:         |              |

| Script Name                            | ATP<br>Section | Pass/Fa<br>Min | ail<br>Max | Meas | Pass |
|----------------------------------------|----------------|----------------|------------|------|------|
| Part Number Dump                       | C.1            |                |            |      |      |
| DO-185B_2.4.2.1.2.1_ATCRBS_Factory.scp | C.3.6.1        | 15             | 15         |      |      |
| DO-185B_2.4.2.1.2.1_ATCRBS_freq.scp    | C.3.6.2        | 6              | 6          |      |      |
| DO-185B_2.4.2.1.2.1_NB_Factory.scp     | C.3.6.2        | 20             | 20         |      |      |
| DO-185B_2.4.2.1.2.2_ATCRBS_Factory.scp | C.3.7.1        | 6              | 6          |      |      |
| DO-185B_2.4.2.1.9.1_1090_Macro.xls     | C.3.8          | 0              | 8          |      |      |
| DO260A_2_3_2_3_1.scp                   | C.6.2          | 4              | 4          |      |      |
| DO260A_2_3_2_4_1_Step1.scp             | C.6.3          | 180            |            |      |      |
| DO260A_2_3_2_4_1_Step2.scp             | C.6.3          | 180            |            |      |      |
| DO260A_2_3_2_4_1_Step3.scp             | C.6.3          | 180            |            |      |      |
| DO260A_2_3_2_4_2_PART2.scp             | C.6.4          | 198            |            |      |      |
| DO260A_2_3_2_4_2_PART3.scp             | C.6.4          | 198            |            |      |      |
| DO260A_2_3_2_4_2_PART5.scp             | C.6.4          | 198            |            |      |      |
| DO260A_2_3_2_4_2_PART8.scp             | C.6.4          | 198            |            |      |      |
| Event Log Test                         | C.8            | Event Recorded |            |      |      |
| Fault Log Cleared                      | C.9            | Cleare         | d          |      |      |

| Doc Number<br>8007548-001 | T <sup>3</sup> CAS Acceptance Test Procedure (ATP) | Revision<br>V |
|---------------------------|----------------------------------------------------|---------------|
|                           |                                                    |               |

# UUT Regression Test Report – Transponder Receiver Station 9001041-001 rev -

| Part Number: | Serial Number: |
|--------------|----------------|
| Mod:         | Date/Time:     |
| Operator:    | Environment:   |
| Notes:       |                |

| Script Name                    | ATP<br>Section | Pass/Fail<br>Min Max |         | Meas | Pass |
|--------------------------------|----------------|----------------------|---------|------|------|
| Part Number Dump               | C.1            | 141111               | Wax     |      |      |
| DO181C_2321_step2_updt.scp     | C.4.2          | 16                   | 16      |      |      |
| DO181C_2321_step3_updt.scp     | C.4.2          | 30                   | 30      |      |      |
| DO181C_2321_step4_updt.scp     | C.4.2          | 2                    | 2       |      |      |
| DO181C_2321_step5_updt.scp     | C.4.2          | 16                   | 16      |      |      |
| DO181C_2321_step6_updt.scp     | C.4.2          | 30                   | 30      |      |      |
| DO181C_2321_step7_updt.scp     | C.4.2          | 1                    | 1       |      |      |
| DO181C_2324_step1_2_3_updt.scp | C.4.3          | 8                    | 8       |      |      |
| DO181C_2325_step1_updt.scp     | C.4.4          | 2                    | 2       |      |      |
| DO181C_2325_step2_updt.scp     | C.4.4          | 2                    | 2       |      |      |
| DO181C_2325_step6_updt.scp     | C.4.4          | 12                   | 12      |      |      |
| DO181C_2327_updt_Factory.scp   | C.4.5          | 4                    | 4       |      |      |
| DO181C_23210_updt_Factory.scp  | C.4.6          | 12                   | 12      |      |      |
| Event Log Test                 | C.8            | Event R              | ecorded |      |      |
| Fault Log Cleared              | C.9            | Clea                 | red     |      |      |

Note: Deviation from this testing requires engineering approval.

#### E.1 Full Retest

A full retest is required whenever there are failures across all categories (Transmitter Tests, TCAS Receiver/ADSB Tests, and Transponder Receiver), as well as any time that a board or component are replaced.

If failing all three categories, perform necessary updates and rework and then perform both hot and cold testing again.

#### E.2 TCAS Receiver/ADSB Receiver Retest

A TCAS receiver and ADSB receiver retest is allowed if all of the transmitter and transponder receiver have passed but there are failures within the TCAS or ADSB sections.

| ACSS        | Use or disclosure of the information on this sheet is subject to the | Page 57 |
|-------------|----------------------------------------------------------------------|---------|
| Proprietary | proprietary notice on the title page.                                | _       |

| Doc Number<br>8007548-001 | T <sup>3</sup> CAS Acceptance Test Procedure (ATP) | Revision<br>V |
|---------------------------|----------------------------------------------------|---------------|
|                           |                                                    |               |

Prior to making any calibration changes to the LRU ensure that a "prncal" is performed and captured using HTS.

Once the calibration adjustments have been made ensure a "prncal" is performed and captured using HTS. The before and after calibration files must be compared to ensure that only the desired fields have been affected. The acceptable calibration changes to correct the TCAS receiver and ADSB receiver calibration are labeled as "TCAS MTL data". Any changes outside these values require engineering acceptance.

#### One example of this data is:

| TCAS MTL data                    | 0    | 90   | 180  | 270  |
|----------------------------------|------|------|------|------|
| MTL Top without 10 dB attenuator | 0000 | 0081 | 0000 | 0004 |
| Bottom without 10 dB attenuator  | 0081 | 0081 | 0081 | 0004 |
| MTL Top with 10 dB attenuator    | 0002 | 0004 | 0006 | 8000 |
| Bottom with 10 dB attenuator     | 0001 | 0004 | 0004 | 8000 |

If performing the first environment, either hot or cold and a failure is present, perform the necessary calibration changes to the unit and then repeat the TCAS receiver and ADSB receiver retest subset for that environment. Once the first environment is passed proceed to the second environment and perform full run of systems test in that environment.

If performing the second environment, either hot or cold and a failure is present, perform the necessary calibration changes to the unit and then repeat the TCAS receiver and ADSB receiver retest subset for that environment. Once the second environment is passed proceed to the first environment and perform the same TCAS receiver and ADSB receiver retest subset of tests.

# **E.3** Transponder Receiver Retest

A transponder receiver retest is allowed if all of the Transmitter, TCAS receiver and ADSB receiver tests have passed but there are failures within the Transponder receiver section.

Prior to making any calibration changes to the LRU ensure that a "prncal" is performed and captured using HTS.

Once the calibration adjustments have been made ensure a "prncal" is performed and captured using HTS. The before and after calibration files must be compared to ensure that only the desired fields have been affected. The acceptable calibration changes to correct the Transponder receiver calibration are labeled as "XPDR MTL Top" and "XPDR MTL Bottom". Any changes outside these values require engineering acceptance.

One example of this data is:

XPDR MTL Top: 0=0003 90=0082 180=0081 270=0002 XPDR MTL Bottom: 0=0088 90=0084 180=0087 270=0002

If performing the first environment, either hot or cold and a failure is present, perform the necessary calibration changes to the unit and then repeat the Transponder receiver retest subset listed for that environment. Once the first environment is passed proceed to the second environment and perform full run of systems test in that environment.

If performing the second environment, either hot or cold and a failure is present, perform the necessary calibration changes to the unit and then repeat the Transponder receiver retest subset listed for that environment. Once the second environment is passed proceed to the first environment and perform the same Transponder receiver retest subset of tests.

| ACSS        | Use or disclosure of the information on this sheet is subject to the | Page 58 |
|-------------|----------------------------------------------------------------------|---------|
| Proprietary | proprietary notice on the title page.                                | -       |

| Doc Number<br>8007548-001 | T <sup>3</sup> CAS Acceptance Test Procedure (ATP) | Revision<br>V |
|---------------------------|----------------------------------------------------|---------------|
|                           |                                                    |               |

#### E.4 Transmitter Retest

A transmitter retest is allowed if all of the transponder receiver, TCAS receiver and ADSB receiver tests have passed but there are failures within the transmitter section.

Prior to making any calibration changes to the LRU ensure that a "prncal" is performed and captured using HTS.

Once the calibration adjustments have been made ensure a "prncal" is performed and captured using HTS. The before and after calibration files must be compared to ensure that only the desired fields have been affected. The acceptable calibration changes to correct the Transponder receiver calibration are labeled as "DAC Settings", "Transponder Calibration Data" and "Transponder Forward Pwr Temp". Any changes outside these values require engineering acceptance.

ED+

One example of each of these is:

DAC Settings 0 degree port:

|       |     |     |      |     |     | ΓP   | ΓPl  |      |
|-------|-----|-----|------|-----|-----|------|------|------|
| Index | Pwr | C1a | C1m  | C2a | C2m | Top  | Bot  | DPSK |
| 0     | 56  | 400 | 300  | 296 | 335 | 3412 | 3492 | 0    |
| 1     | 55  | 400 | 734  | 216 | 335 | 3372 | 3466 | 0    |
| 2     | 54  | 400 | 938  | 200 | 627 | 3312 | 3368 | 0    |
| 3     | 53  | 400 | 827  | 158 | 751 | 3291 | 3353 | 2    |
| 4     | 52  | 400 | 767  | 177 | 872 | 3250 | 3301 | 3    |
| 5     | 51  | 400 | 734  | 173 | 985 | 3210 | 3252 | 3    |
| 6     | 50  | 400 | 781  | 119 | 966 | 3170 | 3204 | 3    |
| 7     | 49  | 0   | 2047 | 0   | 804 | 3132 | 3162 | 3    |
| 8     | 48  | 0   | 2047 | 0   | 838 | 3092 | 3118 | 3    |
| 9     | 47  | 0   | 2047 | 0   | 869 | 3051 | 3075 | 3    |
| 10    | 46  | 0   | 2047 | 0   | 899 | 3011 | 3031 | 3    |
|       |     |     |      |     |     |      |      |      |

Note: This section goes to index of 31 and is repeated for 0, 90, 180 and 270 ports.

Transponder Calibration Data:

**Directional Antenna** 

|     | Port 0   | Port 90   | Port 180 | Port 270 |
|-----|----------|-----------|----------|----------|
|     | DAC FP   | DAC FP    | DAC FP   | DAC FP   |
| Top | 901 3242 | 993 3270  | 889 3191 | 776 3226 |
| Bot | 900 3276 | 1005 3304 | 880 3311 | 797 3286 |
|     |          |           |          |          |

Transponder Forward Pwr Temp 0 90 180 270 Hot -20. -20. -20. -20. -20. Cold 40. 40. 40. 40.

If performing the first environment, either hot or cold and a failure is present, perform the necessary calibration changes to the unit and then repeat the transmitter retest subset listed for that environment. Once the first environment is passed proceed to the second environment and perform full run of systems test in that environment.

If performing the second environment, either hot or cold and a failure is present, perform the necessary calibration changes to the unit and then repeat the transmitter retest subset listed for that environment. Once the second environment is passed proceed to the first environment and perform the same transmitter retest subset of tests.

| ACSS        | Use or disclosure of the information on this sheet is subject to the | Page 59 |
|-------------|----------------------------------------------------------------------|---------|
| Proprietary | proprietary notice on the title page.                                | _       |

| Doc Number<br>8007548-001 | T <sup>3</sup> CAS Acceptance Test Procedure (ATP) | Revision<br>V |
|---------------------------|----------------------------------------------------|---------------|
|                           |                                                    |               |

# **E.5** Multiple Category Retest

A multiple category retest is allowed if one of the categories has passed and the other two have failed. One example of this would be if the transmitter and transponder receiver tests failed and the TCAS receiver and ADSB receiver tests all passed.

If this situation occurs the passing category does not need to be re-run and the failing categories would need to be adjusted and then retested per the retest requirements listed above.

| ACSS        | Use or disclosure of the information on this sheet is subject to the | Page 60 |
|-------------|----------------------------------------------------------------------|---------|
| Proprietary | proprietary notice on the title page.                                |         |

| Doc Number<br>8007548-001 | T <sup>3</sup> CAS Acceptance Test Procedure (ATP) | Revision<br>V |
|---------------------------|----------------------------------------------------|---------------|
|                           |                                                    |               |

# F SYSTEM SUBSET TESTS

The following subset of system tests should be completed per the instructions in Appendix C after the 100 hour burn-in as listed in Section 5. These tests are selected to verify continued operation of the UUT after the burn-in process and should be performed at room temperature. Ensure all tests are passing.

| ACSS        | Use or disclosure of the information on this sheet is subject to the | Page 61 |
|-------------|----------------------------------------------------------------------|---------|
| Proprietary | proprietary notice on the title page.                                | _       |

| Doc Number<br>8007548-001 | T <sup>3</sup> CAS Acceptance Test Procedure (ATP) | Revision<br>V |
|---------------------------|----------------------------------------------------|---------------|
|                           |                                                    |               |

# UUT Test Report – Subset Station 9001041-001 rev -

| Serial Number: | Part Number: |
|----------------|--------------|
| Mod:           | Date / Time: |
| Operator:      | Environment: |
| Notes:         |              |

| Script Name                           | ATP<br>Section | Pass/Fail<br>Min | Max | Meas | Pass |
|---------------------------------------|----------------|------------------|-----|------|------|
| Part Number Dump                      | C.1            |                  |     |      |      |
| Mode_S_0_TOP_RESULT.txt               | C.3.3          | 23               | 23  |      |      |
| Mode_S_90_TOP_RESULT.txt              | C.3.3          | 23               | 23  |      |      |
| Mode_S_180_TOP_RESULT.txt             | C.3.3          | 23               | 23  |      |      |
| Mode_S_270_TOP_RESULT.txt             | C.3.3          | 23               | 23  |      |      |
| Mode_S_0_BOT_RESULT.txt               | C.3.3          | 23               | 23  |      |      |
| Mode_S_90_BOT_RESULT.txt              | C.3.3          | 23               | 23  |      |      |
| Mode_S_180_BOT_RESULT.txt             | C.3.3          | 23               | 23  |      |      |
| Mode_S_270_BOT_RESULT.txt             | C.3.3          | 23               | 23  |      |      |
| Whisper Shout Tests (Subset)          | C.3.4          | 41               | 41  |      |      |
| XPDR_MODE_S_0_TOP_RESULT.txt          | C.4.7          | 6                | 6   |      |      |
| XPDR_MODE_S_90_TOP_RESULT.txt         | C.4.7          | 6                | 6   |      |      |
| XPDR_MODE_S_180_TOP_RESULT.txt        | C.4.7          | 6                | 6   |      |      |
| XPDR_MODE_S_270_TOP_RESULT.txt        | C.4.7          | 6                | 6   |      |      |
| XPDR_Channel_Power_0_TOP_RESULT.txt   | C.4.8          | 1                | 1   |      |      |
| XPDR_Channel_Power_90_TOP_RESULT.txt  | C.4.8          | 1                | 1   |      |      |
| XPDR_Channel_Power_180_TOP_RESULT.txt | C.4.8          | 1                | 1   |      |      |
| XPDR_Channel_Power_270_TOP_RESULT.txt | C.4.8          | 1                | 1   |      |      |
| DO260A_2_3_2_4_2_PART2.scp            | C.6.4          | 198              |     |      |      |
| Database CRC                          | C.7            | Test Pass        |     |      |      |
| Event Log Test                        | C.8            | Event Log Rec    |     |      |      |
| Fault Log Test                        | C.9            | Test Pass        |     |      |      |

# **END OF DOCUMENT**

| ACSS        | Use or disclosure of the information on this sheet is subject to the | Page 62 |
|-------------|----------------------------------------------------------------------|---------|
| Proprietary | proprietary notice on the title page.                                | _       |